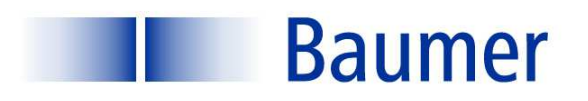

ľ Λ

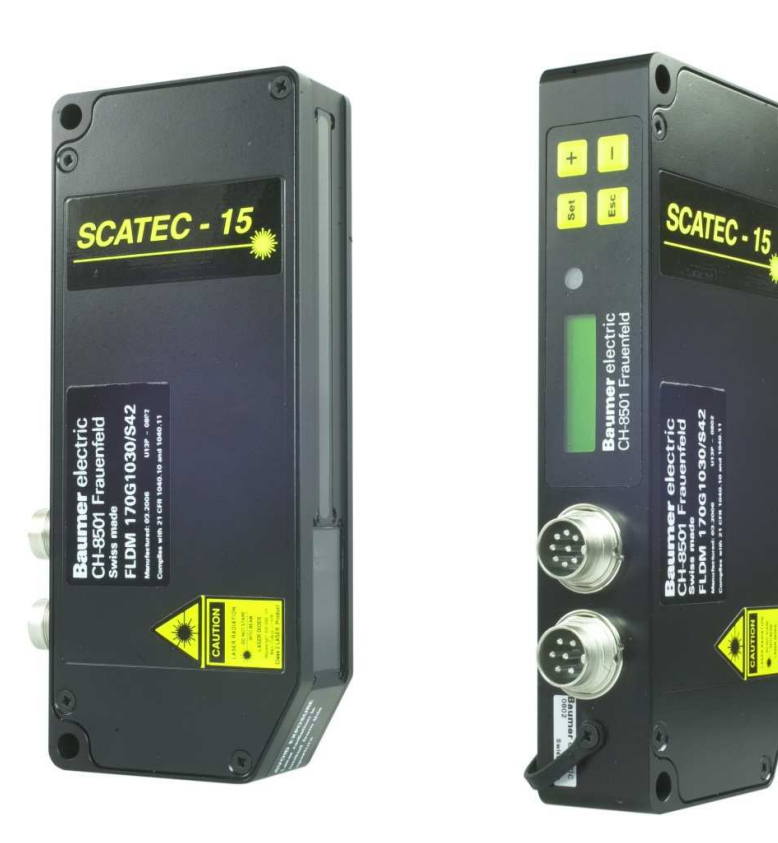

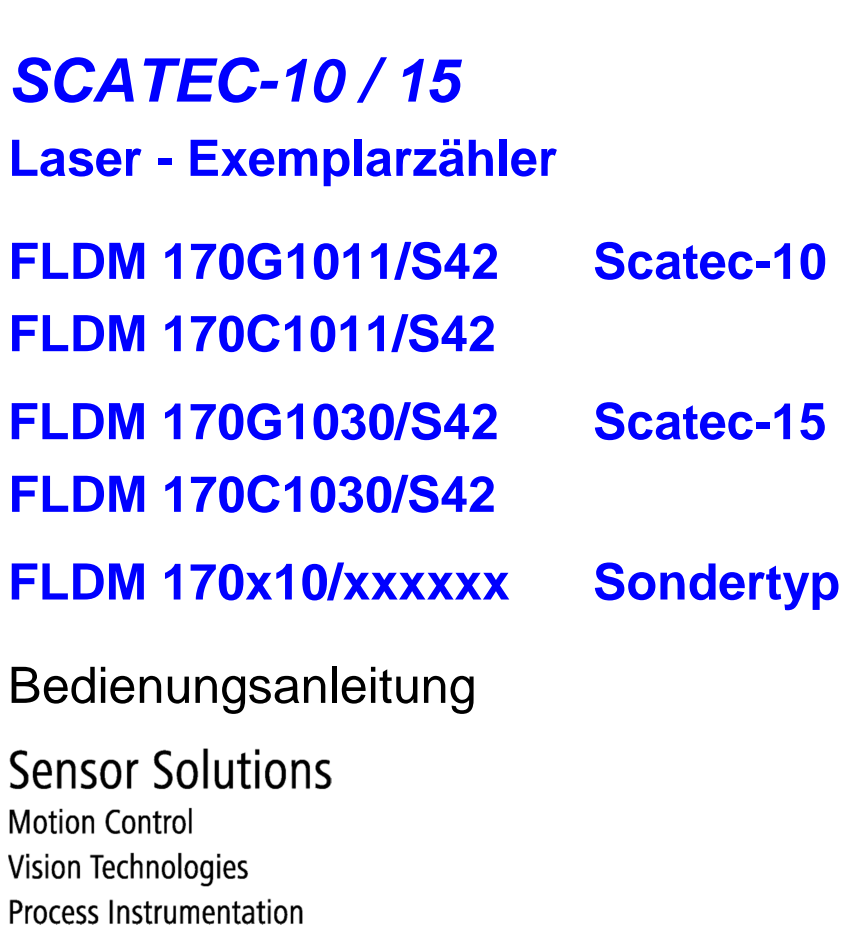

## **Allgemeine Hinweise**

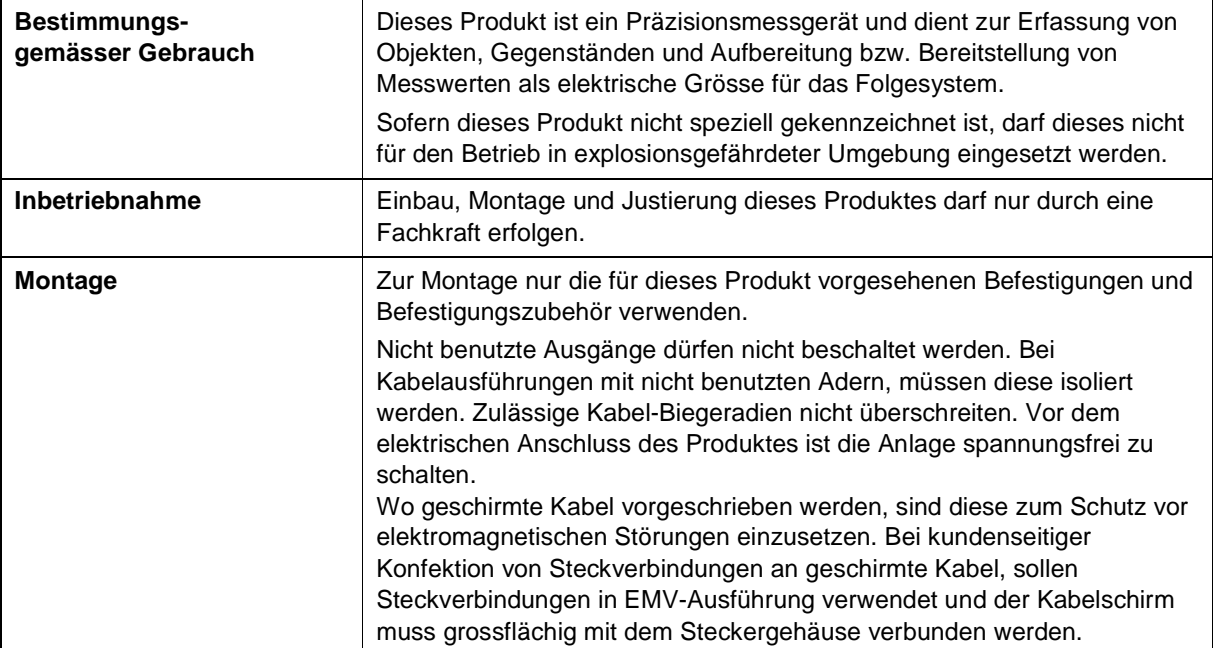

#### **Baumer** ▌▓▓▖▖▖▖▖▖░<br>▓▓▓▖▖▖▖░░

## **Inhalt**

- **1 Sicherheitshinweis**
- **2 Zulassungen**
- **3 Einleitung**
- **4 Funktionsprinzip**
- **5 Bezeichnung der Teile**
- **6 Definitionen und Begriffe**
- **7 Zeitliche Signalabfolge**
- **8 Inbetriebnahme**
- **9 Einstellen der Betriebsparameter**
- **10 Display und Einstellen der Parameter**
- **11 Spezifikationen**
- **12 Zubehör**
- **13 Wartung**
- **14 Fehlersuche: Was tun wenn...**
- **15 Abweichende Angaben bei Sondertyp FLDM 170x10/xxxxxx**
- **16 Ergänzungen**

Sondertyp FLDM 170x10/xxxxxx: Abweichungen von der Standard-

**Bedienungsanleitung sind in Abschnitt 15 zusammen gestellt !** 

## **1 Sicherheitshinweis**

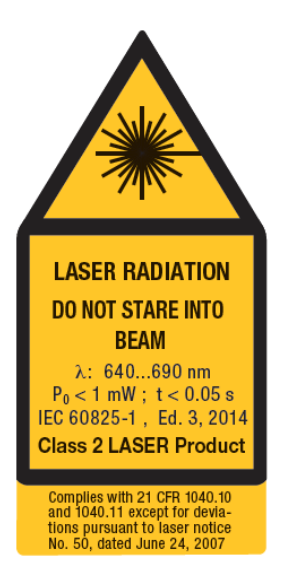

Der im **Scatec-10 / -15** eingebaute Diodenlaser sendet sichtbares rotes Licht aus. Gemäss der Norm IEC 60825-1 / 2014 gehört dieser Laser zur Laserklasse 2.

**Nicht längere Zeit direkt in den Strahl blicken! Eine kurz andauernde (0.25 sec) Bestrahlung des Auges, wie sie bei zufälligem Hineinblicken eintreten kann, wird nicht als gefährlich erachtet.**

Dennoch sollte der Laser nicht absichtlich auf Personen gerichtet werden. Ebenso sollte der Laserstrahl am Ende seines zweckbestimmten Weges abgeblockt werden.

## **2 Zulassungen**

Der **Scatec-10 / -15** erfüllt die Zulassungsbedingungen für folgende Sicherheitsnormen:

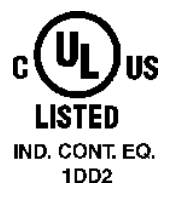

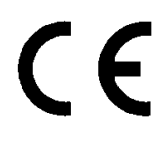

Complies with 21CFR 1040.10 and 1040.11

## **3 Einleitung**

Als Mitglied der Scatec-Familie ermöglicht der **Scatec-10 / -15** generell das Detektieren von Objektkanten. Optimal sind diese Sensoren zum berührungslosen Zählen von geschuppten Papierblättern und Zeitungen in der Druckindustrie.

Fährt eine dem Laserstrahl entgegen gerichtete Objektkante durch den Laserstrahl, reagiert der Sensor darauf mit der Ausgabe eines elektrischen Pulses. Der Kunde hat verschiedene Möglichkeiten, den **Scatec-10 / -15** so zu parametrieren, dass bestimmte Kanten vom Sensor als Störung erkannt und unterdrückt werden. Dadurch wird es möglich, Zeitungen sehr genau zu zählen.

Innerhalb der Scatec-Familie zeichnen sich der **Scatec-10** und der **Scatec-15** durch folgende Eigenschaften aus:

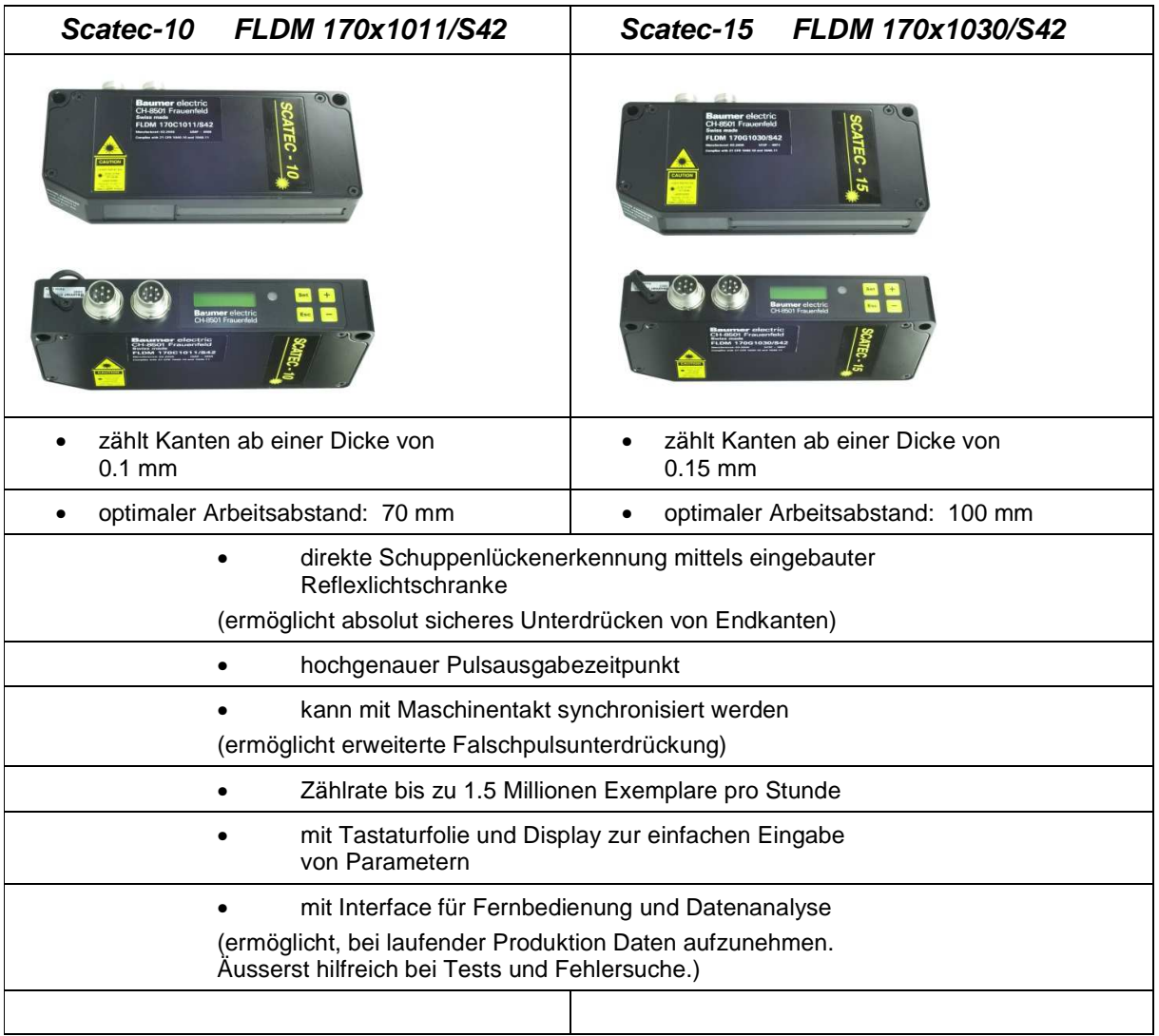

## **4 Funktionsprinzip**

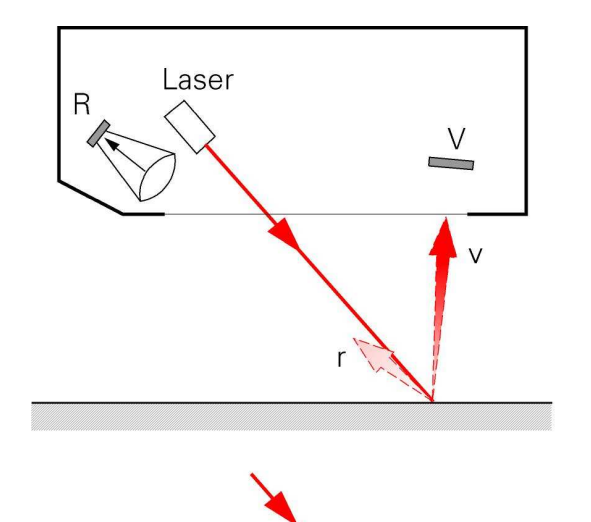

Zwei Photoempfänger R und V messen dauernd, wie viel Licht vom Laserauftreffpunkt P her rückwärts in den Empfänger R und vorwärts in den Empfänger V gestreut wird. Daraus wird das Verhältnis r gebildet. Trifft der Laserstrahl auf eine Kante, so wird dieses Verhältnis r wesentlich kleiner als wenn der Strahl auf eine ebene Fläche fällt. Dies deshalb, weil bei einer Kante der Empfänger V durch die Kante selber abgeschattet wird und somit weniger Laserstreulicht empfängt. Damit wird bei einer Kante das Verhältnis r wesentlich kleiner als wenn der Laserstrahl auf eine ebene Fläche fällt und der Empfänger V nicht abgeschattet wird. Fällt dieses Verhältnis r unter eine bestimmte Schwelle, so wird dies vom Sensor als Kante interpretiert.

Aus diesem Funktionsprinzip wird sofort verständlich, dass

• die Orientierung des Objektes zum Strahl hin wesentlich ist. Eine zum Strahl hin gerichtete Kante bewirkt ein kleines Verhältnis v/r, im Gegensatz zu einer vom Strahl weg gewandten Kante.

• die Kantenerkennung farbunabhängig ist, da nur das Verhältnis der Lichtmengen und nicht der Absolutwert zur Auswertung verwendet wird.

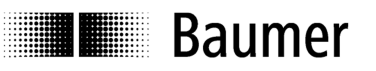

## **5 Bezeichnung der Teile**

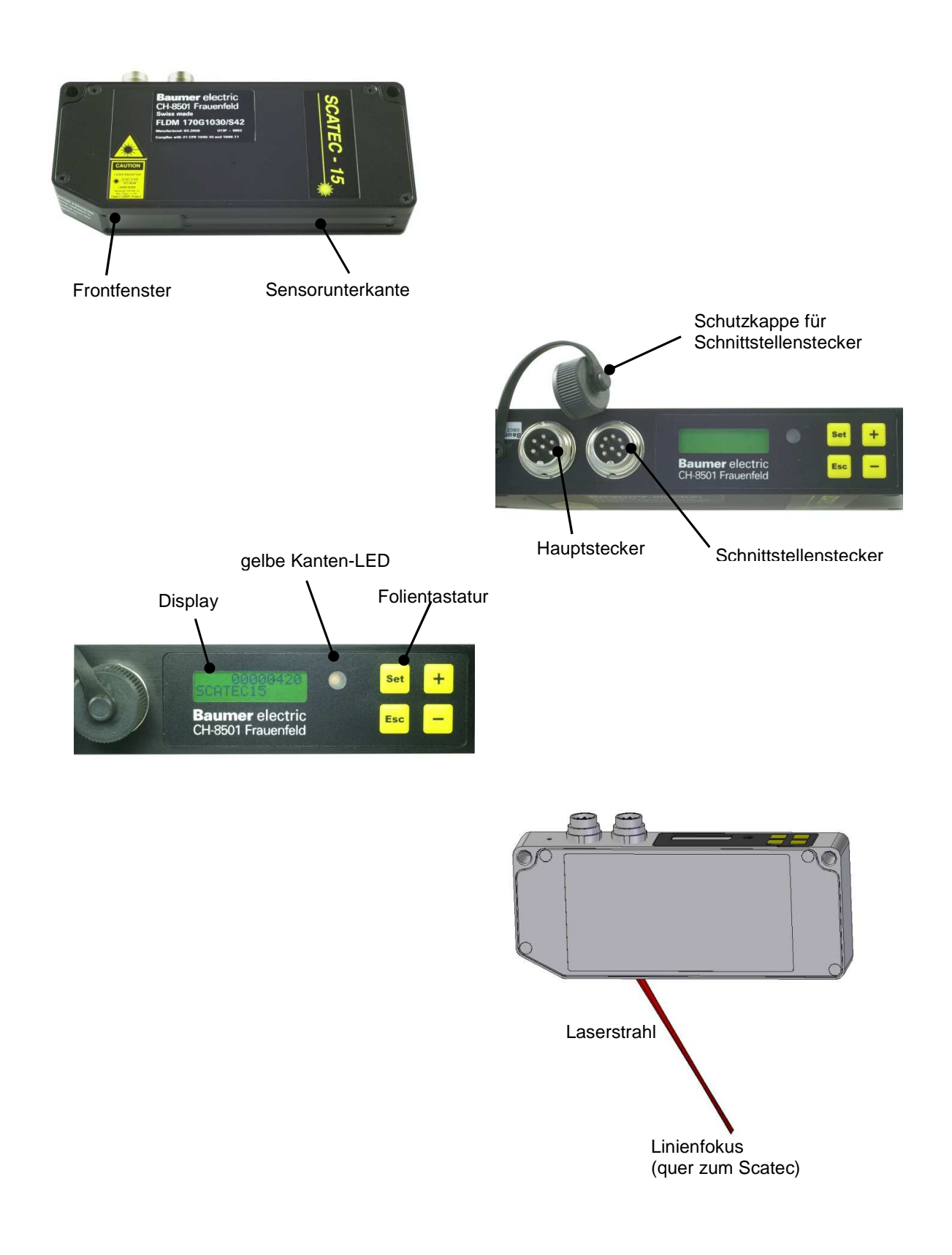

## **6 Definitionen und Begriffe**

**Baumer** 

H

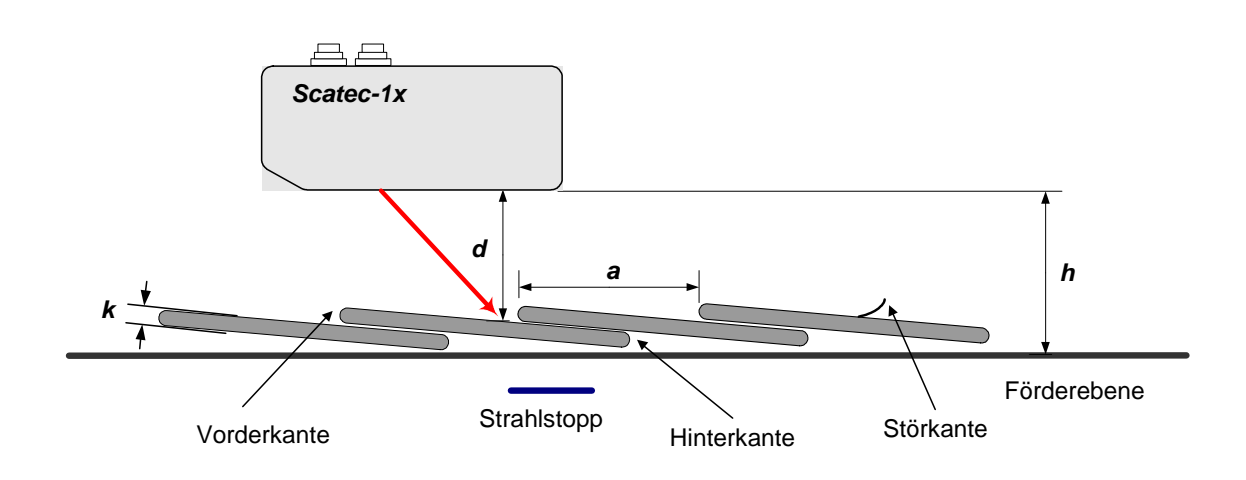

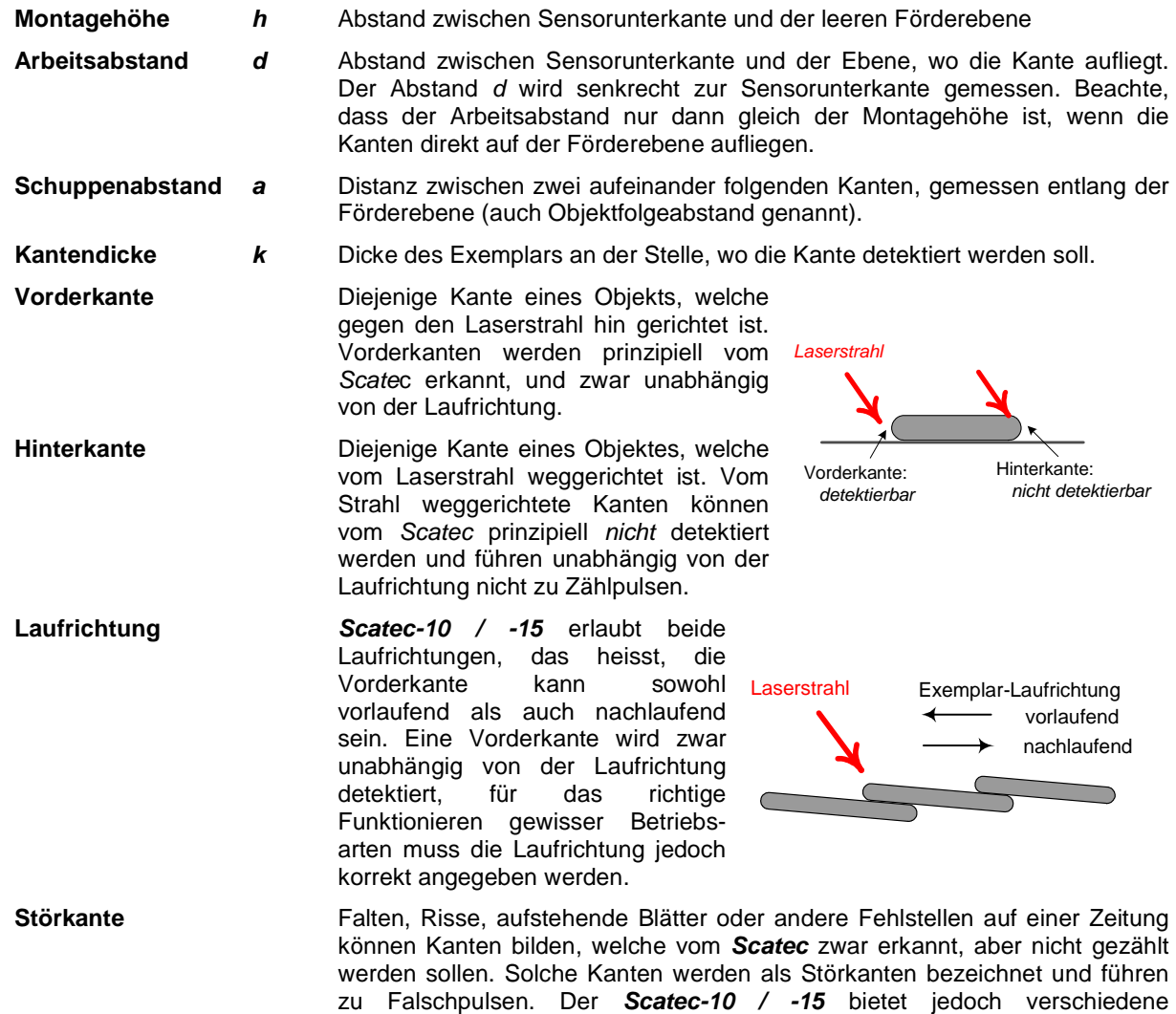

effizient zu unterdrücken

Möglichkeiten, mittels entsprechender Parametrierung solche Falschpulse

#### **Baumer** ▓▓<br>▓▓▒▒▒░░░░

## **7 Zeitliche Signalabfolge**

Die gelbe Kantenanzeige-LED leuchtet, solange sich eine Kante im Strahl befindet

Das Ende einer Kante (gelbe Kanten-LED schaltet aus) triggert die Pulsausgabe sowie den Start der Totzeit. Die Totzeit startet gleich mit dem Trigger, während die Pulsausgabe verzögert erfolgen kann (Pulsverzögerung einstellbar durch Anwender). Während der Totzeit ist der **SCATEC-10 / -15** inaktiv, das heisst, eine Kante, die noch vor Ablauf der von der vorangegangenen Kante ausgelösten Totzeit auftritt, erzeugt keinen Ausgabepuls und ist somit unterdrückt. Zwischen aufeinander folgenden Ausgabepulsen liegt also mindestens die Totzeit. Beachte, dass der **Scatec** einen nächsten Puls erst ausgeben kann, wenn der vorangegangene Puls abgeschlossen ist. Somit wird eine zweite Kante, welche innerhalb von weniger als der Ausgabepulsdauer nachfolgt, unterdrückt, selbst wenn die Totzeit auf 0 gesetzt ist. Unterdrückte Kanten aktivieren keine Totzeit.

Untenstehende Graphik zeigt als Beispiel eine Pulsabfolge, bei der die Pulsausgabe unverzögert auf das Ende einer Kante hin erfolgt und wo einige Kanten unterdrückt werden, da sie innerhalb einer Totzeit auftreten.

Ausführliche Erklärungen zur Pulslänge und Totzeit befinden sich im Abschnitt 9.2 Erläuterungen zu den Betriebsparametern.

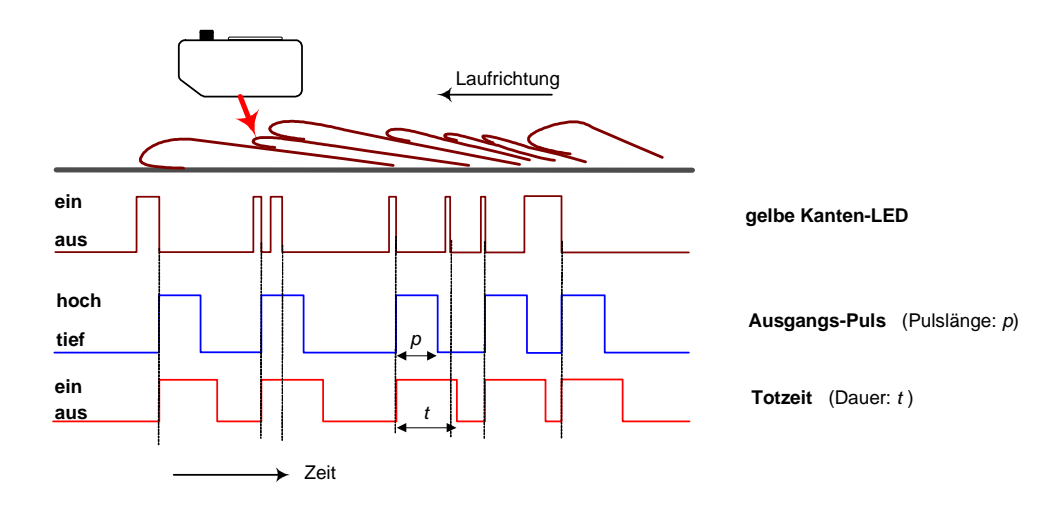

### **8 Inbetriebnahme**

**Baumer** 

#### **8.1 Elektrischer Anschluss**

Elektrischer Anschluss gemäss Abschnitt 11.2 Elektrische Daten, 11.3 Steckerbelegung und 11.6 Erdungskonzept.

#### **8.2 Montage**

HANG

- (1) **Scatec-10**: Sensor in einer Montagehöhe h von 70 +/-2 mm über oder unterhalb der Förderebene mit dem Frontfenster parallel (+/-3°) zur Förderebene montieren. **Scatec-15:** Sensor in einer Montagehöhe h von 100 +/-2 mm über oder unterhalb der Förderebene mit dem<br>Frontfenster parallel (+/-3°) zur Frontfenster parallel (+/-3°) zur Förderebene montieren.
- (2) Sensor so orientieren, dass der Laserstrahl gegen die zu zählenden Kanten hin gerichtet ist und dass der Linienfokus parallel zur Objektkante verläuft.
- (3) Wenn immer möglich Laserstrahl hinter den Objekten stoppen.
- (4) Fenster sauber halten (keine Fingerabdrücke)!
- (5) direkte Sicht vom Laserauftreffpunkt zum gesamten Frontfenster muss in jedem Fall gewährleistet sein !

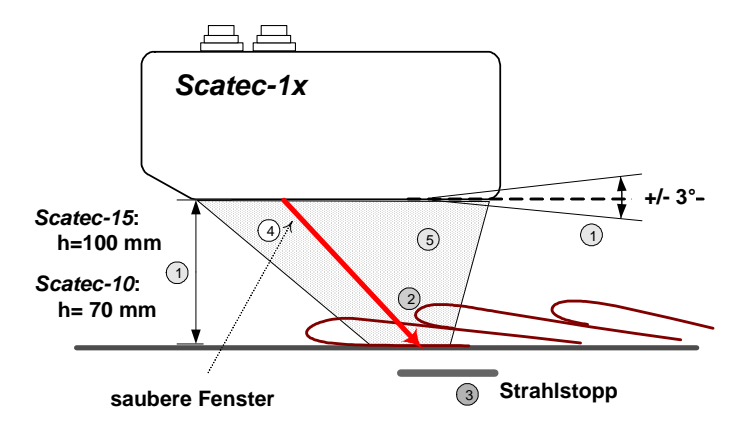

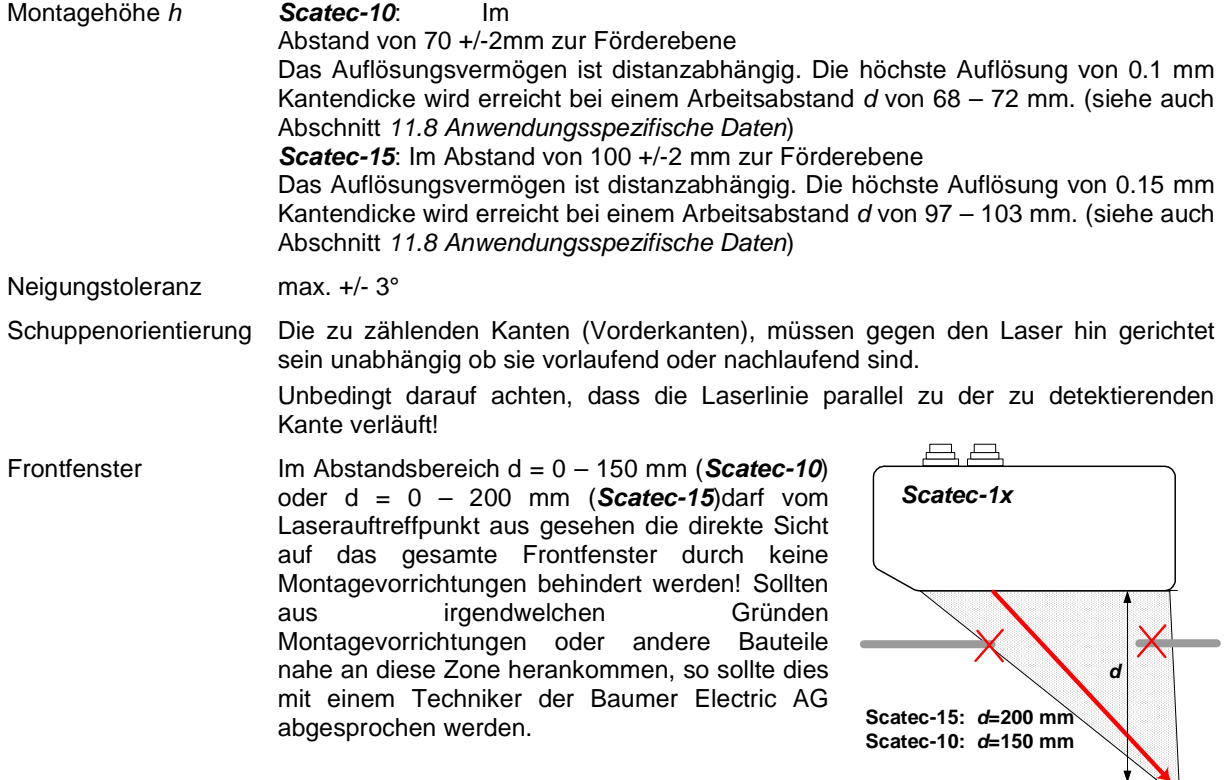

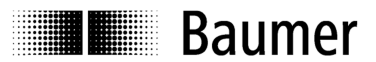

#### **8.3 Strahlstopp**

Unkontrollierte Reflexionen des Laserstrahls können zu Fehlfunktionen des Sensors führen oder auch Personen blenden. Deshalb ist wenn immer möglich ein Strahlstopp anzubringen, um den Strahl abzublocken, solange sich kein Objekt im Strahl befindet. Als Strahlstopp wird eine ebene Fläche (minimal etwa 25x25 mm) aus einem matten, nicht glänzenden Material empfohlen. Der Strahlstopp ist parallel zum Sensor in einem beliebigen Abstand zu montieren.

Während der Laserstrahl auf einen solchen Strahlstopp fällt, darf die gelbe Kantenanzeige nicht leuchten.

#### **8.4 Reflexfolie (Artikel FTDF 025F025)**

Damit Lücken im Schuppenstrom vom **Scatec-10 / -15** eindeutig erkannt werden können, muss die dem Sensor beigelegte Reflexfolie als Strahlstopp verwendet werden.

#### **Korrekte Montage der Reflexfolie:**

1.) eine Seite der Reflexfolie muss parallel zur Laserlinie ausgerichtet sein.

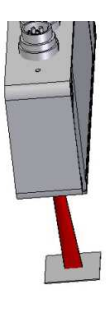

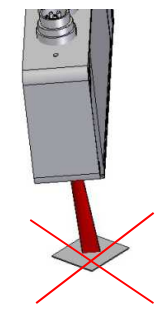

**RICHTIG FALSCH**

#### 2.) **Scatec-10:**

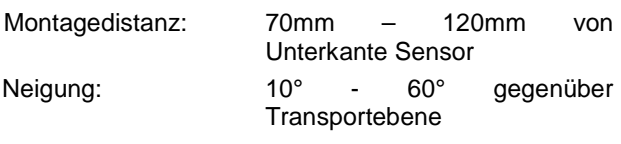

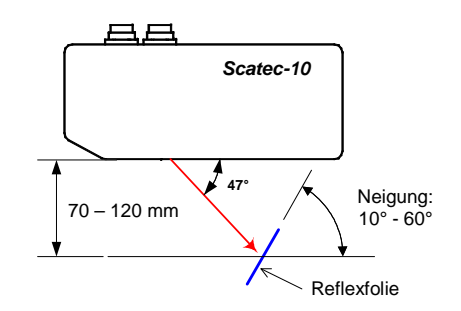

#### **Scatec-15:**  Montagedistanz: 100mm – 150mm von Unterkante Sensor Neigung: 0° - 45° gegenüber **Transportebene 61° Scatec-15** 100 – 150 mm

Die gelbe Kanten-LED muss leuchten solange der Laserstrahl auf die Reflexfolie fällt.

Reflexfolie

Neigung:  $0^{\circ}$  - 45 $^{\circ}$ 

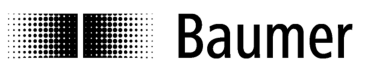

#### **8.5 Reinigung der Frontfenster**

Fingerabdrücke, Staub oder sonstige Verunreinigungen auf dem Frontfenster können die Funktion des Sensors beeinträchtigen. Normalerweise genügt es, die Glasscheiben mit einem sauberen (!), weichen Tuch trocken abzureiben. Bei stärkerer Verschmutzung kann Alkohol verwendet werden.

## **9 Einstellen der Betriebsparameter**

Verschiedene verstellbare Parameter erlauben dem Benutzer, den **Scatec-10 / -15** optimal auf seine spezifische Anwendung anzupassen.

Diese Parameter können auf folgende Arten eingestellt werden:

- mit Hilfe eines PCs und der Anwendungssoftware ScaDiag (beschrieben in der ScaDiag-Anleitung)
- über die CAN-Schnittstelle (nur bei **Scatec-15**) (beschrieben im CAN-Manual)
- direkt über die Scatec-Folientastatur (beschrieben in dieser Anleitung)

#### **Einstellen der Betriebsparameter mittels der Folientastatur und dem Display**

Die Parametrierung erfolgt im Rahmen eines Benutzermenüs. Eingaben und Navigation erfolgen allein mit den 4 Tasten [Sef], [Esc], [+] und [-].

Alle Betriebsparameter werden im Benutzermenü C eingestellt.

In diesem Abschnitt hier der Betriebsanleitung werden die Eigenschaften aller Betriebsparameter im Detail beschrieben, während das Vorgehen zur Eingabe eines Betriebsparameters über die Tastaturfolie ausführlich im Abschnitt 10 Display und Einstellen der Betriebsparameter beschrieben ist.

Beachte, dass bei Eingabe der Betriebsparameter über die Tastaturfolie zuerst die Eingabeverriegelung aufgehoben werden muss (siehe Abschnitt 10.3.2 Menü B: Eingabeverriegelung)

Die Aufhebung der Verriegelung geschieht wie folgt:

- 1.) 2 mal  $[+]$  klicken bis B Locks im Display erscheint
- 2.) [set] klicken: im Display wird  $B1: 1 = on$  input lock angezeigt
- 3.) [set] klicken :  $1 = on$  beginnt zu blinken
- 4.)  $[+]$  klicken bis im Display  $0 =$  off blinkend angezeigt wird
- 5.) [set] gedrückt halten, bis Anzeige nicht mehr blinkt

Damit ist die Verriegelung aufgehoben und im Menü C können jetzt die Parameter geändert werden. Wird während 30 Minuten keine Taste betätigt, wird die Eingabe automatisch wieder verriegelt.

- -
	-

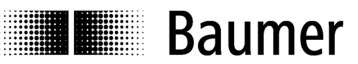

### **9.1 Setzen der Betriebsparameter: Flussdiagramm**

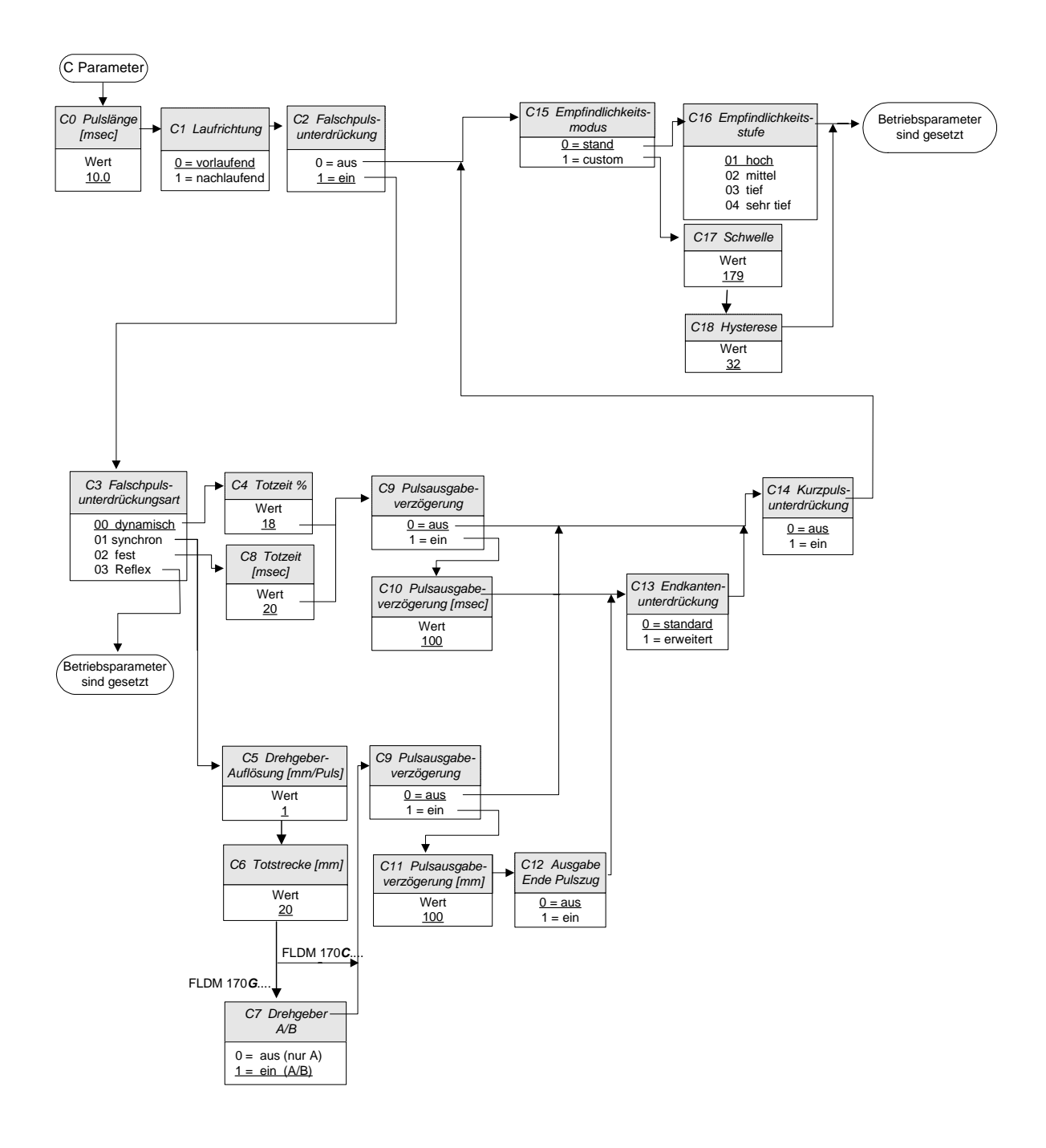

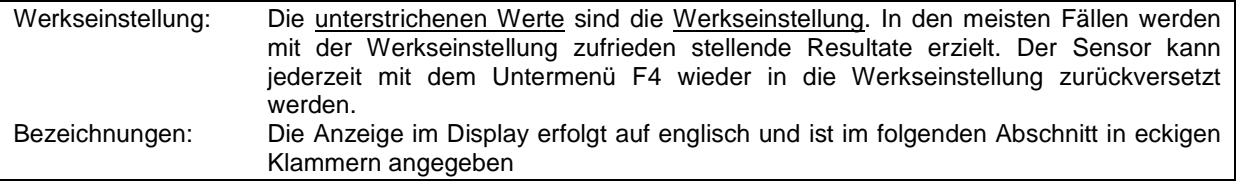

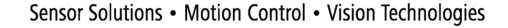

# **E Baumer**

#### **9.2 Erläuterungen zu den Betriebsparametern**

Die Betriebsparameter werden in derselben Reihenfolge erläutert, wie sie bei der Parametrierung über die Tastaturfolie erscheinen.

Die Anzeige im Display erfolgt auf englisch. Unter welchem Namen der Parameter im Display erscheint, ist in fetter Schrift in eckigen Klammern angegeben. Beachte, dass durch die aktuelle Parametrierung ausgeschlossene Untermenüs im Display entsprechend ausgeblendet sind.

Die Werkseinstellung ist entweder der unterstrichene Eingabewert oder der Eingabewert in [eckigen Klammern].

**C0: Pulslänge [Pulse Length]**  Eingabebereich: 0.3ms – 99.9ms [10ms] Beschreibung: bestimmt die Dauer eines Ausgangspulses Hinweise: Die Dauer des Ausgangspulses muss einerseits gross genug sein, damit die Steuerung den Puls verarbeiten kann, andererseits begrenzt die Ausgabepulsdauer die maximale Zählrate. Da sich Ausgangspulse nicht überlappen dürfen, muss der zeitliche Abstand zwischen Kanten mindestens eine Ausgangspulslänge betragen. Ist der Abstand kürzer, wird diese Kante unterdrückt, das heisst, auf diese Kante

wird nicht mit einem Ausgangspuls reagiert.

 Nachfolgende Figur zeigt, wie wegen zu gross gewählter Ausgangspulsdauer jede zweite Kante unterdrückt wird.

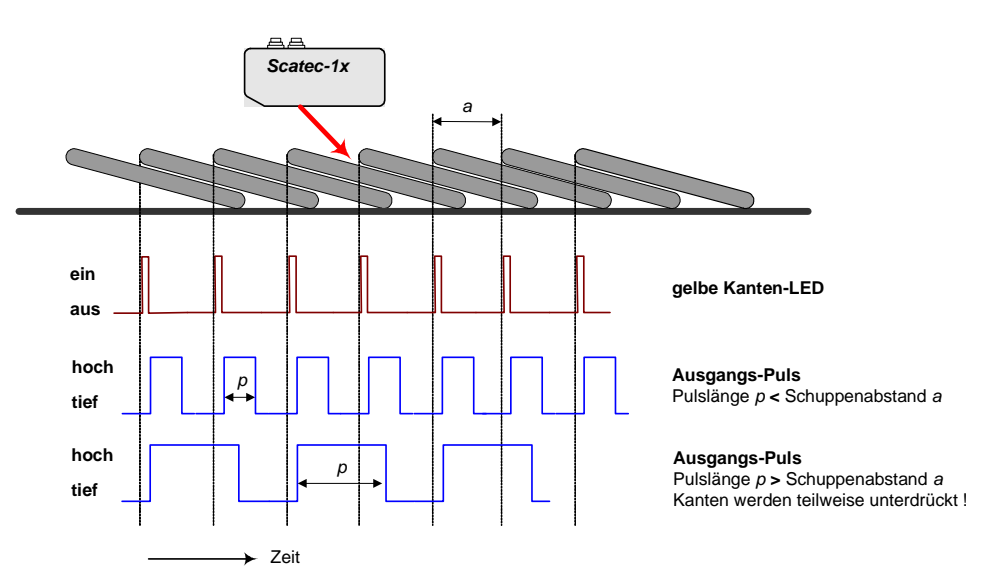

Als Faustregel gilt:

Die Ausgangs-Pulslänge p in Millisekunden muss kleiner sein als 1.2 Millionen dividiert durch die angestrebte Zählrate in Exemplaren pro Stunde

 Ansonsten besteht die Gefahr, dass bei unregelmässiger Schuppung einzelne Exemplare unterdrückt werden. Theoretisch wäre eine Ausgangspulsdauer bis zu einem Wert  $p$  [ms] = 3.6 Mio / Zählrate [Expl./h] möglich. Dann würden die Ausgangspulse lückenlos aufeinander folgen.

 Beispiel: Produktionsrate: 130'000 Exemplare/h Resultierende maximale Pulsdauer: 1'200'000/130'000 = 9.2 ms

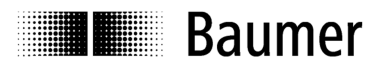

 Dieser Zusammenhang zwischen Produktionsrate und maximal zulässiger Ausgangspulsdauer ist in untenstehendem Diagramm dargestellt. Die ausgezogene Linie entspricht der oben angegebenen Faustregel. Wird bei gegebener Produktionsrate die empfohlene Ausgangspulsdauer überschritten, steigt das Risiko, dass einzelne Kanten wegen unregelmässigem Schuppenabstand unterdrückt werden. Wenn bei einer Steigerung der Produktionsrate der **Scatec** plötzlich zuwenig Exemplare zählt, ist der Grund sehr oft eine für die aktuelle Produktionsrate zu lange Ausgangspulsdauer in Kombination mit Fluktuationen im Schuppenabstand.

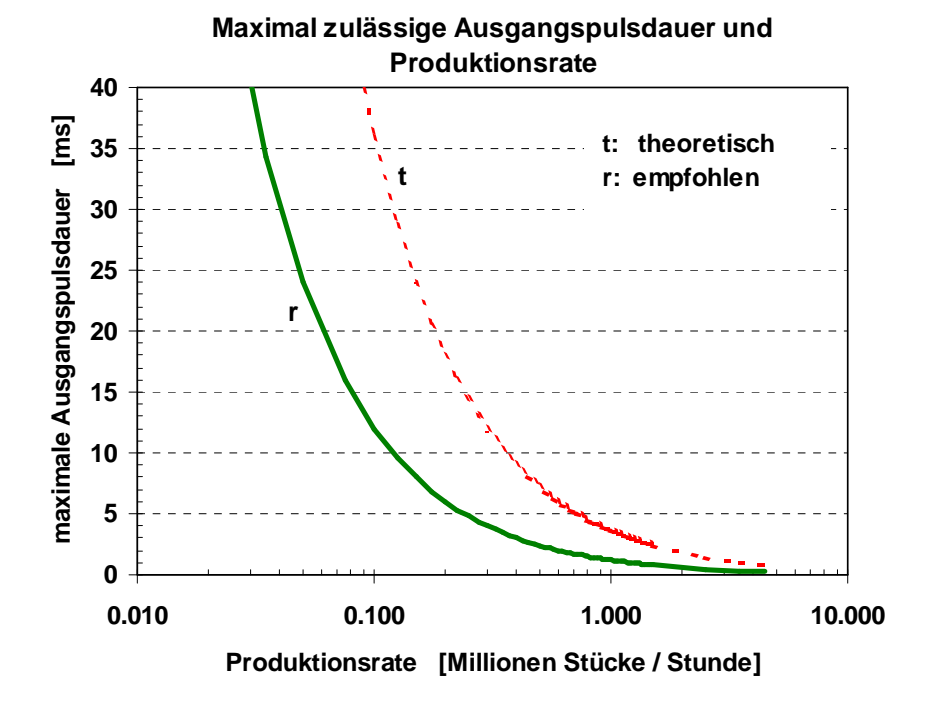

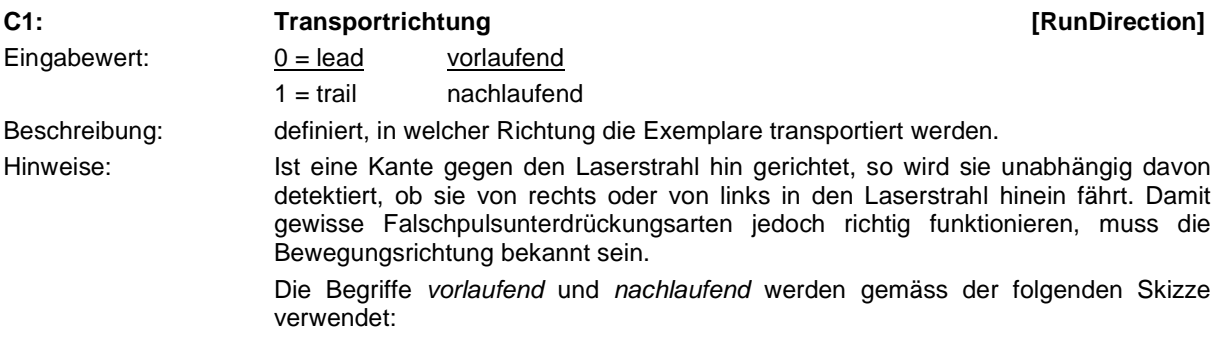

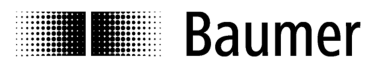

#### **Montage oberhalb Förderband:**

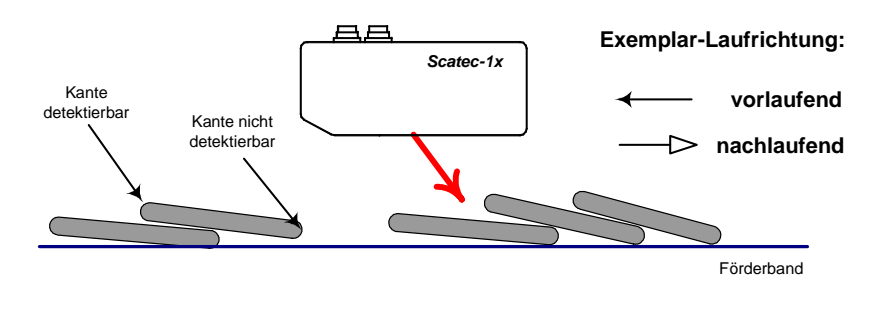

**Montage unterhalb Förderband:**

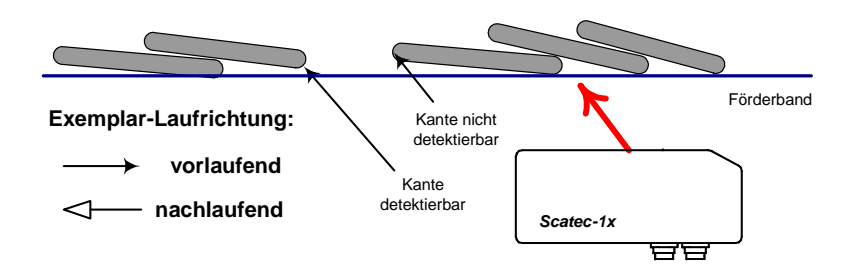

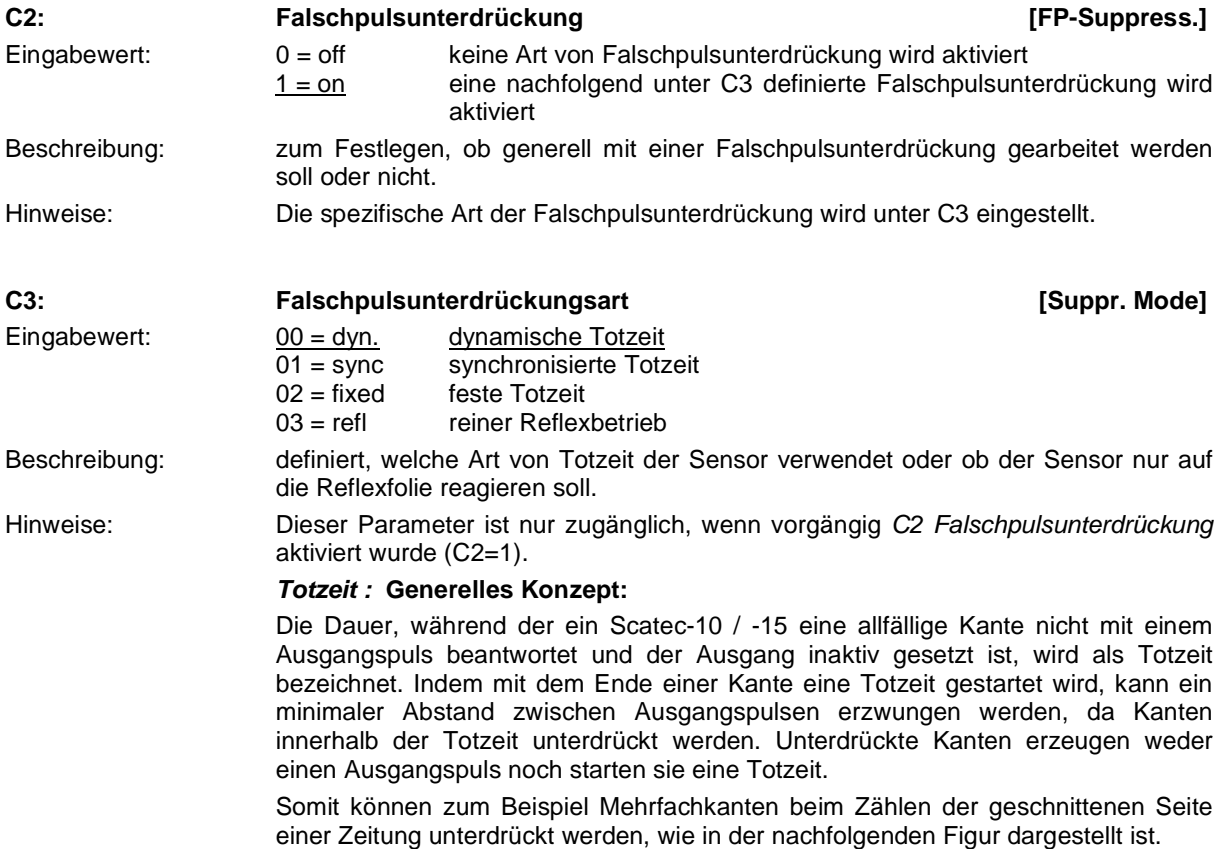

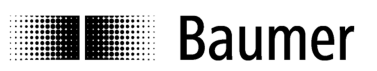

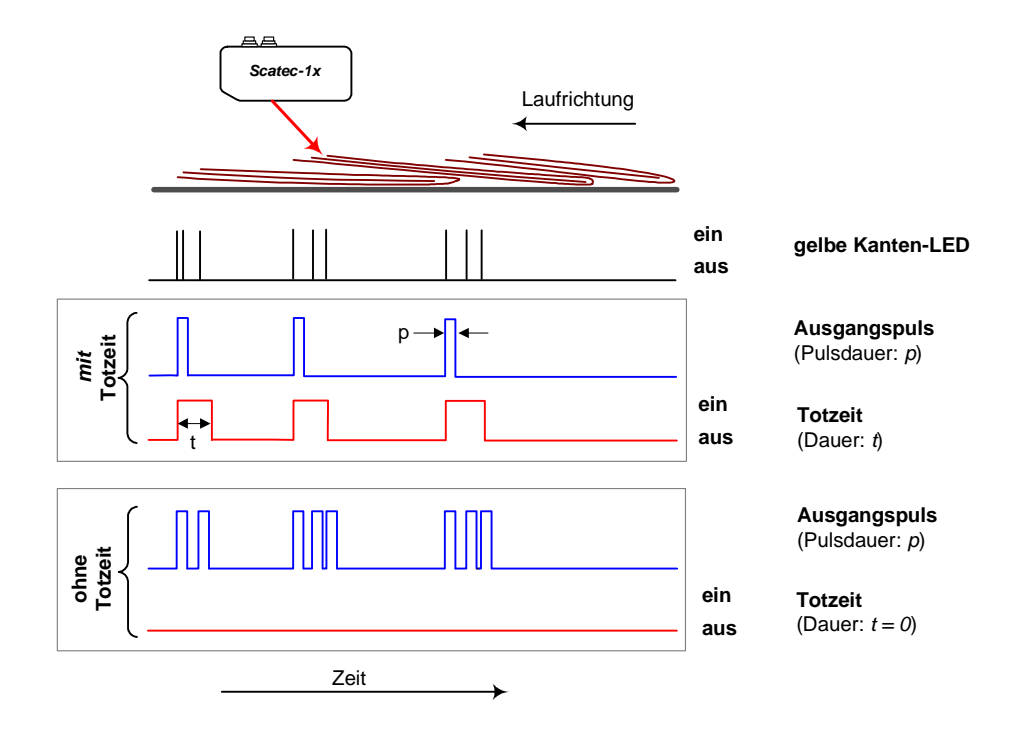

 Beachte, dass die gelbe Kanten-LED solange aufleuchtet, wie eine Kante im Strahl steht. Das Aufleuchten der gelben Kanten-LED ist also nicht gleichbedeutend mit einem Ausgangspuls, denn die Kante wird eventuell unterdrückt!

 Es stehen drei Arten von Totzeit zur Auswahl. Der Unterschied liegt darin, wie die Dauer der Totzeit bestimmt wird.

#### dynamische Totzeit  $(00 = dyn)$ :

 Bei der dynamischen Totzeit entspricht die Dauer der Totzeit einem bestimmten Prozentsatz des mittleren zeitlichen Abstandes zwischen den einzelnen Exemplaren.

 Wird unter C3 die dynamische Totzeit gewählt, so wird anschliessend unter C4 (Dead time %) der Prozentsatz vom Benutzer eingestellt. Der mittlere zeitliche Exemplarabstand wird kontinuierlich vom internen Mikrokontroller des **Scatec-10 / - 15** berechnet und so dauernd einer Änderung der Transportgeschwindigkeit angepasst. Diese Art der Totzeit sollte in den meisten Fällen ausreichend sein und wird deshalb als Standardeinstellung empfohlen, wenn keine Synchronisierung möglich ist. Die Totzeit sollte normalerweise 35% nicht überschreiten. Bei Verwendung der dynamischen Totzeit können Zählfehler auftreten, wenn der Schuppenstrom stark beschleunigt wird oder wenn die Fördervorrichtung ohne Exemplare auf volle Geschwindigkeit gebracht wird und dann die Exemplare schlagartig erscheinen. Generell nicht geeignet ist die dynamische Totzeit bei stark unregelmässigem Schuppenstrom. Die Entnahme eines einzelnen Exemplars aus dem Schuppenstrom stellt jedoch kein Problem dar.

#### synchronisierte Totzeit (01 = sync):

 Bei der synchronisierten Totzeit ist die Pulsausgabe solange inaktiv, bis die Förderanlage eine bestimmte Stecke zurückgelegt hat, unabhängig davon , wie lange das dauert.

 Der **Scatec-10 / -15** verfügt über Drehgebereingänge, was eine Synchronisierung des Sensors mit der Fördergeschwindigkeit erlaubt. Der grosse Vorteil der

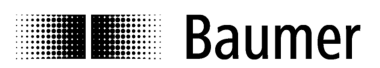

 Synchronisierung liegt darin, dass eine von der Fördergeschwindigkeit völlig unabhängige Falschpulsunterdrückung erreicht werden kann, da die Totzeit nun als Strecke angegeben werden kann. Normalerweise ist der Schuppenabstand als Distanz bekannt und ändert sich nicht mit der Fördergeschwindigkeit. Bei Verwendung der synchronisierten Totzeit kann ein nächster Ausgabepuls also erst erfolgen, wenn die Förderanlage die vom Anwender unter C6 eingegebene Totstrecke zurückgelegt hat. Damit kann zum Beispiel das Problem gelöst werden, dass wegen Vibrationen Kantengezählt werden, wenn beim Stoppen der Förderanlage eine Kante genau in den Laserstrahl zu liegen kommt.

#### Wenn immer möglich sollte die synchronisierte Totzeit verwendet werden.

 Wird unter C3 die synchronisierte Totzeit gewählt, so müssen anschliessend noch unter C5 die Drehgeberauflösung in Millimeter pro Drehgeberpuls, unter C6 die Totstrecke in Millimetern, sowie unter C7die Art des Drehgebers (ob nur mit A oder mit A/B-Kanal) eingegeben werden. Aus dem Wert der Totstrecke und der Drehgeberauflösung berechnet der Sensor selber, während wie vielen Drehgeberpulsen allfällige Falschpulse unterdrückt werden. Beachte jedoch, dass bei Wahl eines A/B-Drehgebers der **Scatec-10 / -15** berücksichtigt, in welche Richtung transportiert wird. Die Pulsausgabe wird erst wieder frei geschaltet, wenn die Totstrecke in Vorwärtsrichtung zurückgelegt worden ist. Sollte der **Scatec-10 / - 15** bei Wahl eines A/B-Drehgebers keine Pulse ausgeben, obwohl Kanten detektiert werden (gelbe Kanten-LED leuchtet auf), so könnte es sein, dass die A/B-Kanäle vertauscht wurden. In der Anwendungssoftware **ScaDiag** würde die Warnung erscheinen, dass die Förderanlage in Rückwärtsrichtung laufe.

#### feste Totzeit (02 = fixed):

Bei der festen Totzeit ist die Pulsausgabe für einen festen Zeitwert inaktiv.

 Beachte, dass eine feste Totzeit die maximale Zählrate in gleicher Weise beschränkt wie die Ausgabepulsdauer. In der bei der Beschreibung der Ausgabepulsdauer angegebenen Faustregel ist die Ausgabepulsdauer mit der Totzeit zu ersetzen.

#### Reiner Reflexbetrieb (03 = Refl):

 Bei dieser Falschpulsunterdrückungsart reagiert der **Scatec-10 / -15** nicht mehr auf Kanten, sondern nur noch auf die Reflexfolie.

 Da der **Scatec-10 / -15** mit einer Reflexlichtschranke ausgerüstet ist, kann der Sensor Lücken zwischen Exemplaren eindeutig erkennen, vorausgesetzt, die entsprechende Reflexfolie (Artikel: FTDF 025F025) ist als Strahlstopp montiert. Im Reflexbetrieb detektiert der **Scatec-10 / -15** nicht mehr Kanten, sondern stellt fest, ob der Laserstrahl auf die Reflexfolie tritt oder sie verlässt. In diesem Betriebsmodus können durch eine Lücke getrennte Exemplare sicher gezählt werden. Der Vorteil gegenüber der Kantenerkennung liegt darin, dass mit der Reflexlichtschranke Exemplare unabhängig von ihrer Oberflächeneigenschaften fehlerfrei gezählt werden können. So können zum Beispiel mit dem **Scatec-10 / -15** auch in Beutel verpackte Einheiten gezählt werden. Voraussetzung ist jedoch, dass die einzelnen Exemplare voneinander immer durch eine Lücke getrennt sind.

 Bei vorlaufender Transportrichtung erfolgt die Pulsausgabe, sobald das Exemplar in den Strahl läuft; bei nachlaufender Transportrichtung, sobald der Laserstrahl vom Exemplar auf die Reflexfolie wechselt.

 Damit bei reinem Reflexbetrieb als Falschpulsunterdrückungsart die Exemplare richtig gezählt werden, muss

- (1) jedes Exemplar einzeln daherkommen und
- (2) die Reflexfolie als Strahlstopp montiert sein.

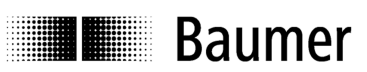

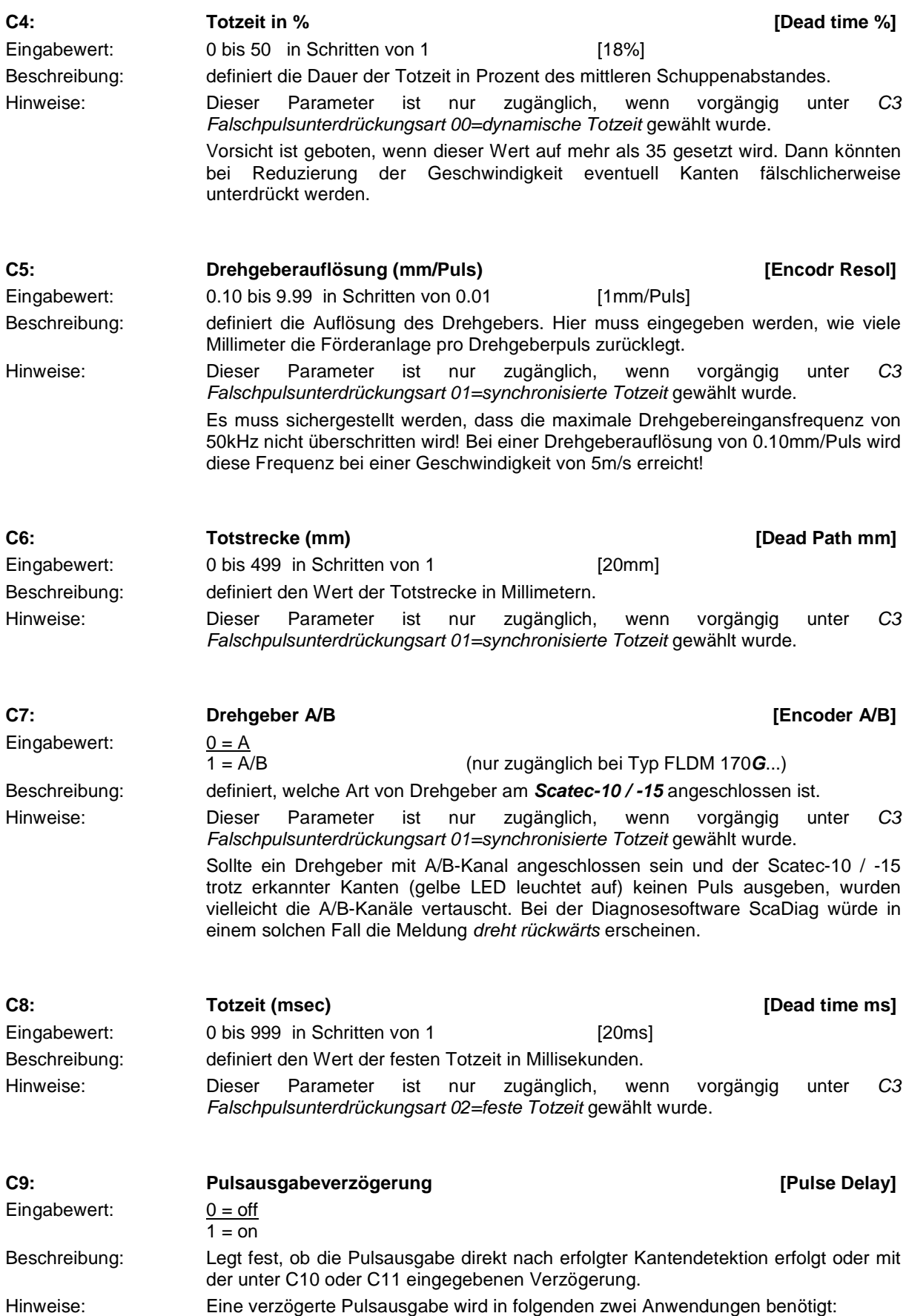

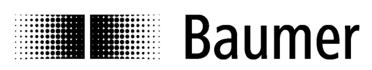

- 1.) zum Auslösen einer verzögerten Aktion (zum Beispiel Ansteuerung eines Tintenstrahldruckers zum Adressieren einer Zeitung)
- 2.) zum sicheren Unterdrücken von Endkanten (siehe Beschreibung zu C13

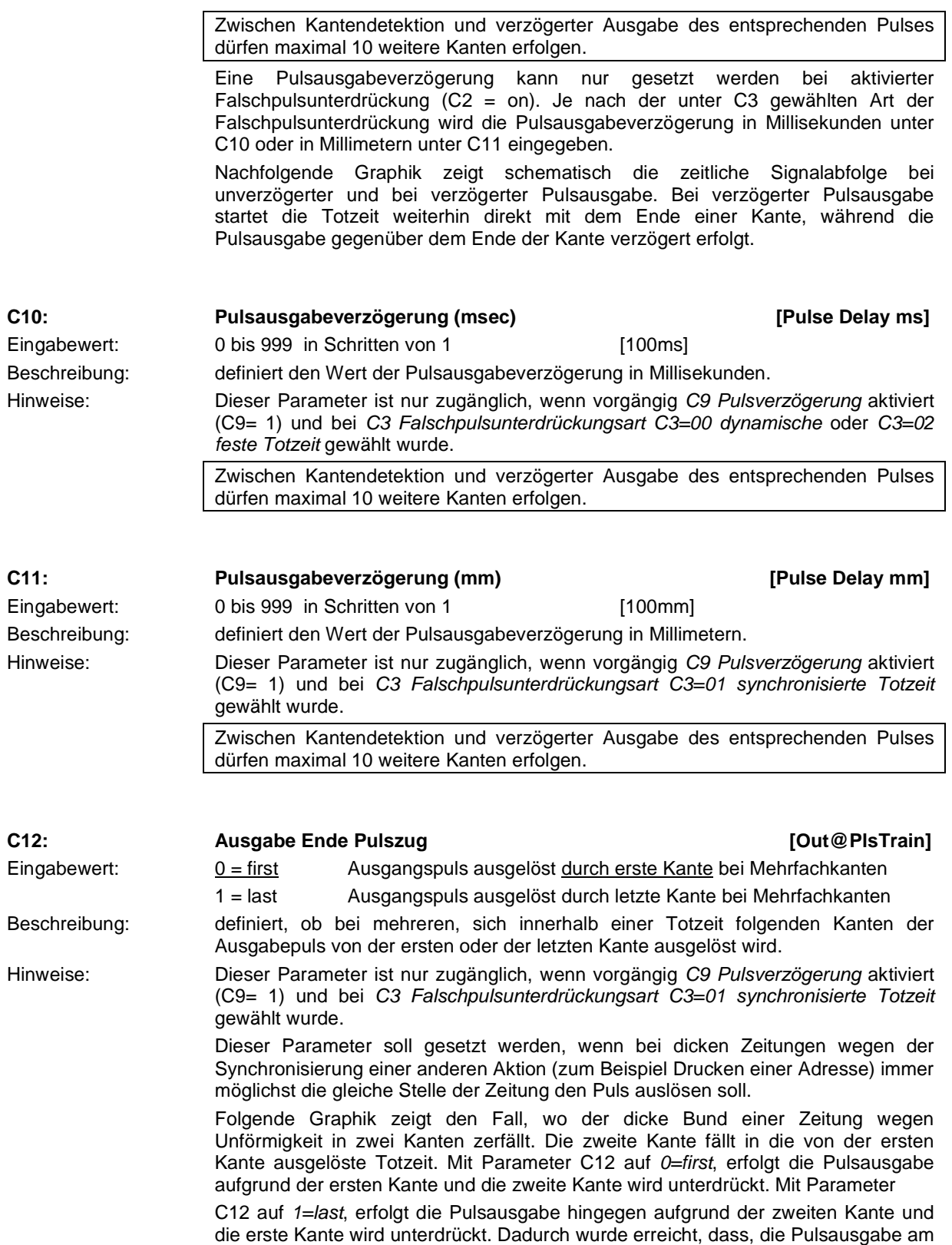

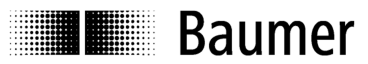

Ende des Bundes erfolgt, wie wenn der Bund nur eine einzige zusammenhängende Kante gebildet hätte.

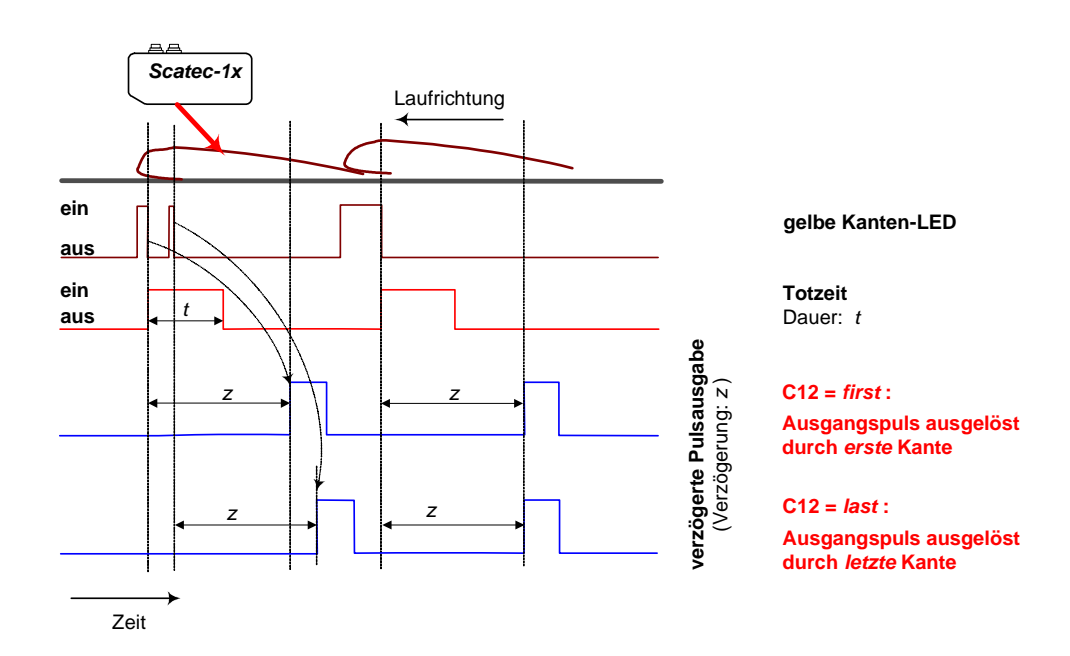

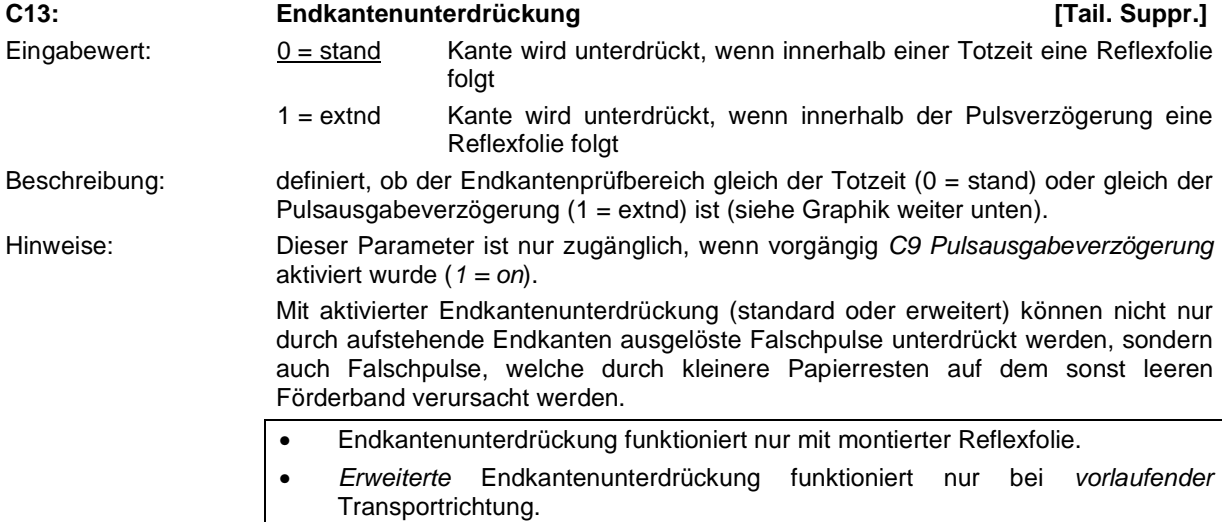

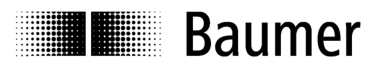

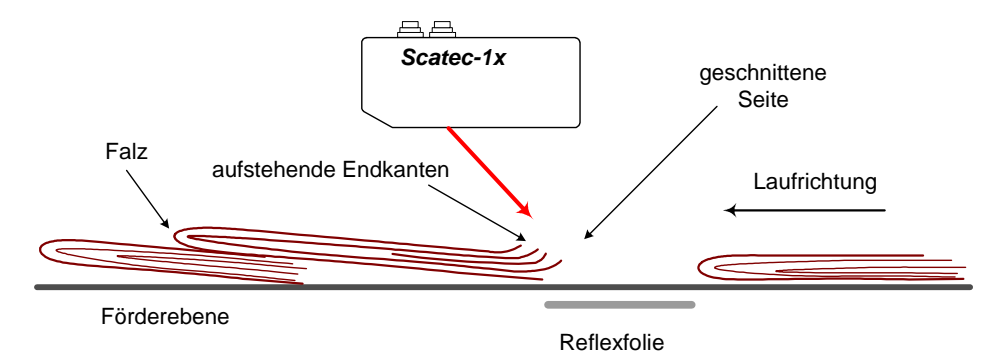

Meistens werden Zeitungen geschuppt und mit dem Falz gegen den Laserstrahl hin gerichtet transportiert. Wegen der geschuppten Anordnung ist die geschnittene Seite einer Zeitung vom nachfolgenden Exemplar zugedeckt und wird erst sichtbar, wenn eine Lücke folgt. Aufstehende Einzelblätter der geschnittenen Seite können Falschpulse erzeugen (Endkanten). Solche Endkanten können mit einer Totzeit nicht unterdrückt werden, da die Totzeit mit dem Falz beginnt und praktisch die ganze Exemplarlänge abdecken müsste. Somit wäre die Totzeit grösser als der Schuppenabstand, was zu einer unzulässigen Unterdrückung von Exemplaren führen würde. Wird jedoch die Pulsausgabe verzögert und eine Reflexfolie als Strahlstopp verwendet, so kann der **Scatec-10 / -15** dennoch so parametriert werden, dass Endkanten unterdrückt werden können.

 Mit einem **Scatec-10 / -15** können also störende Endkanten vollständig unterdrückt werden. Voraussetzung ist, dass

- eine Reflexfolie als Strahlstopp montiert ist
- die Pulsausgabe verzögert ist (C9 auf 1 = on gesetzt)
- ein Endkantenprüfbereich definiert ist

 Der Endkantenprüfbereich ist derjenige Bereich vor dem Ende eines Exemplars, in dem allfällige Kanten als störende Endkanten unterdrückt werden sollen (siehe untenstehende Skizze). Der Endkantenprüfbereich soll nie mehr als 2/3 der Exemplarlänge umfassen. Dieser Prüfbereich kann entweder gleich lang wie die Totzeit (Totstrecke) oder gleich lang wie die Ausgangspulsverzögerung gesetzt werden.

 Die Einstellung des Parameters C13 soll gemäss folgendem Flussdiagramm erfolgen.

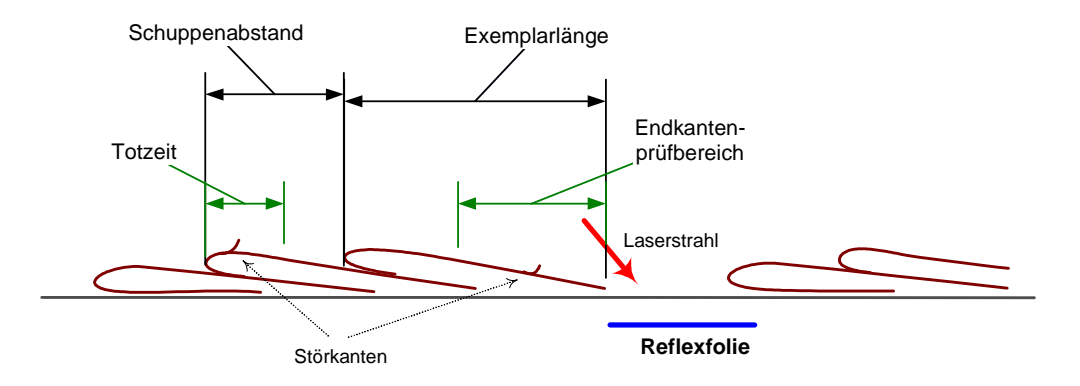

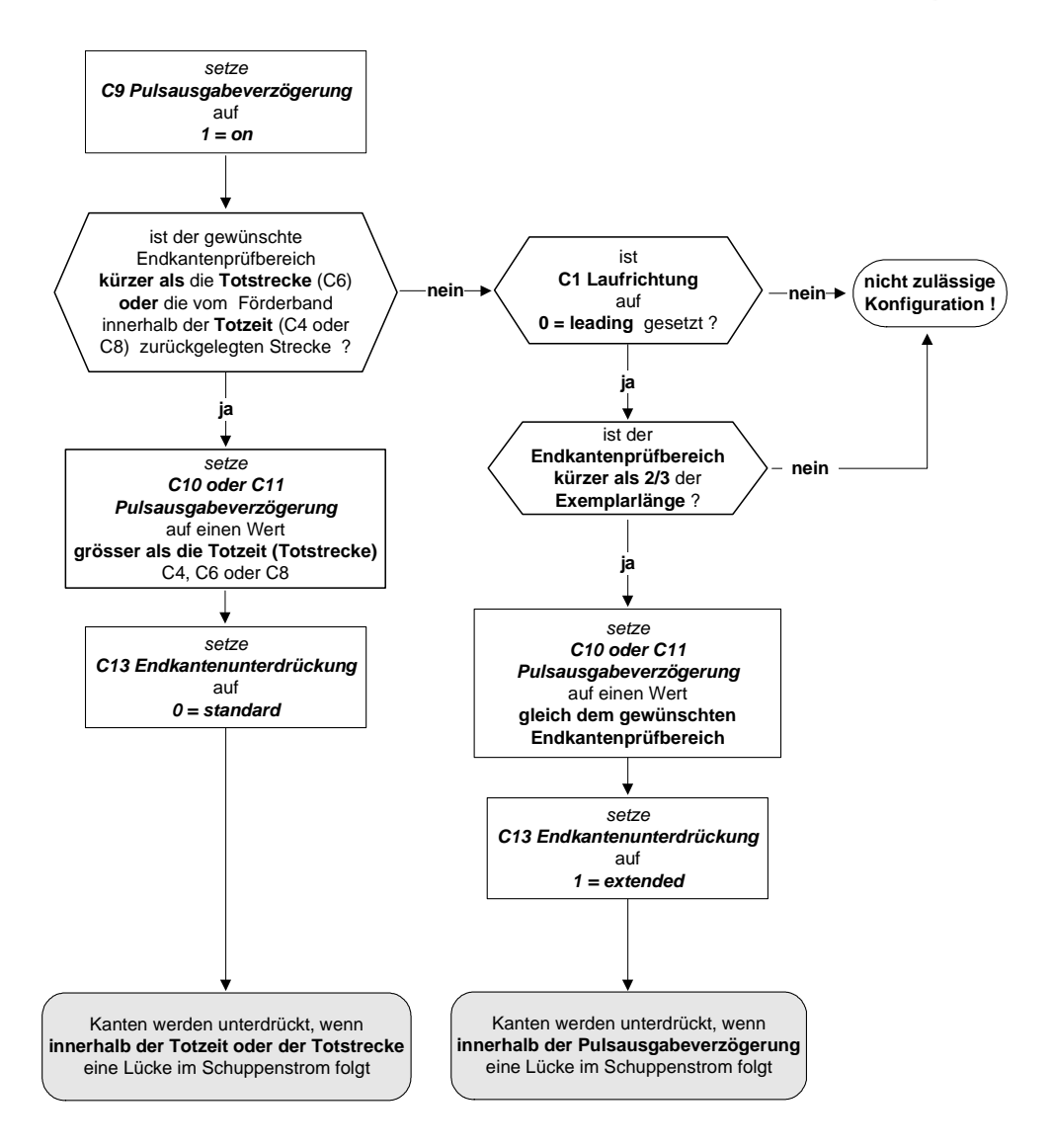

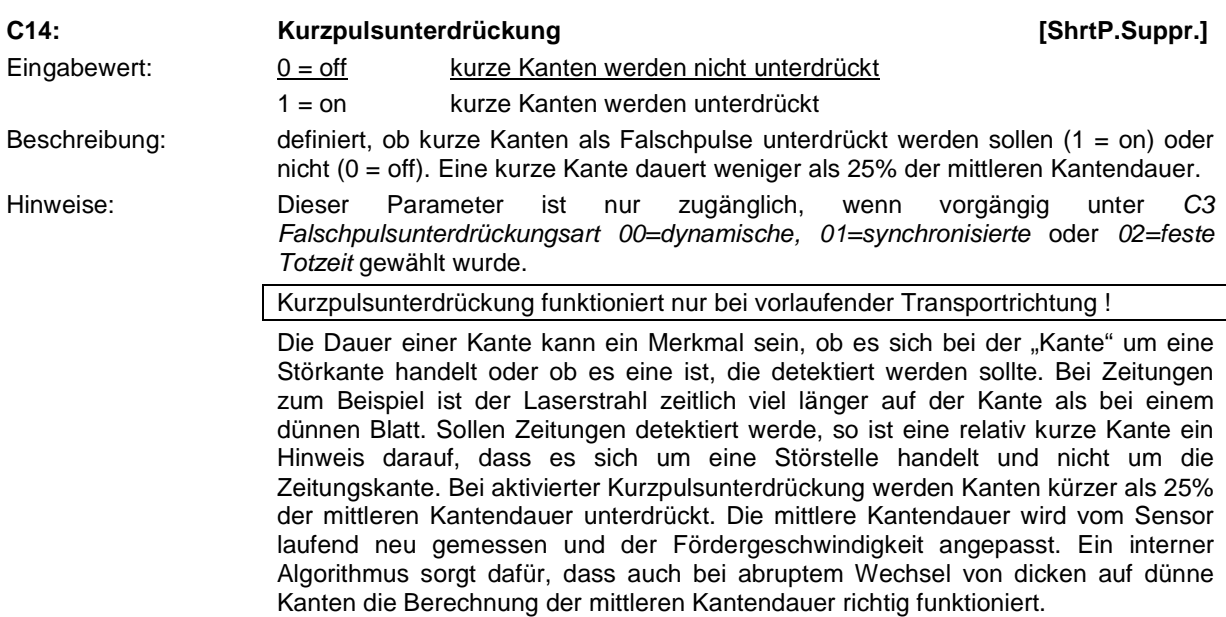

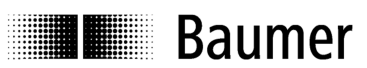

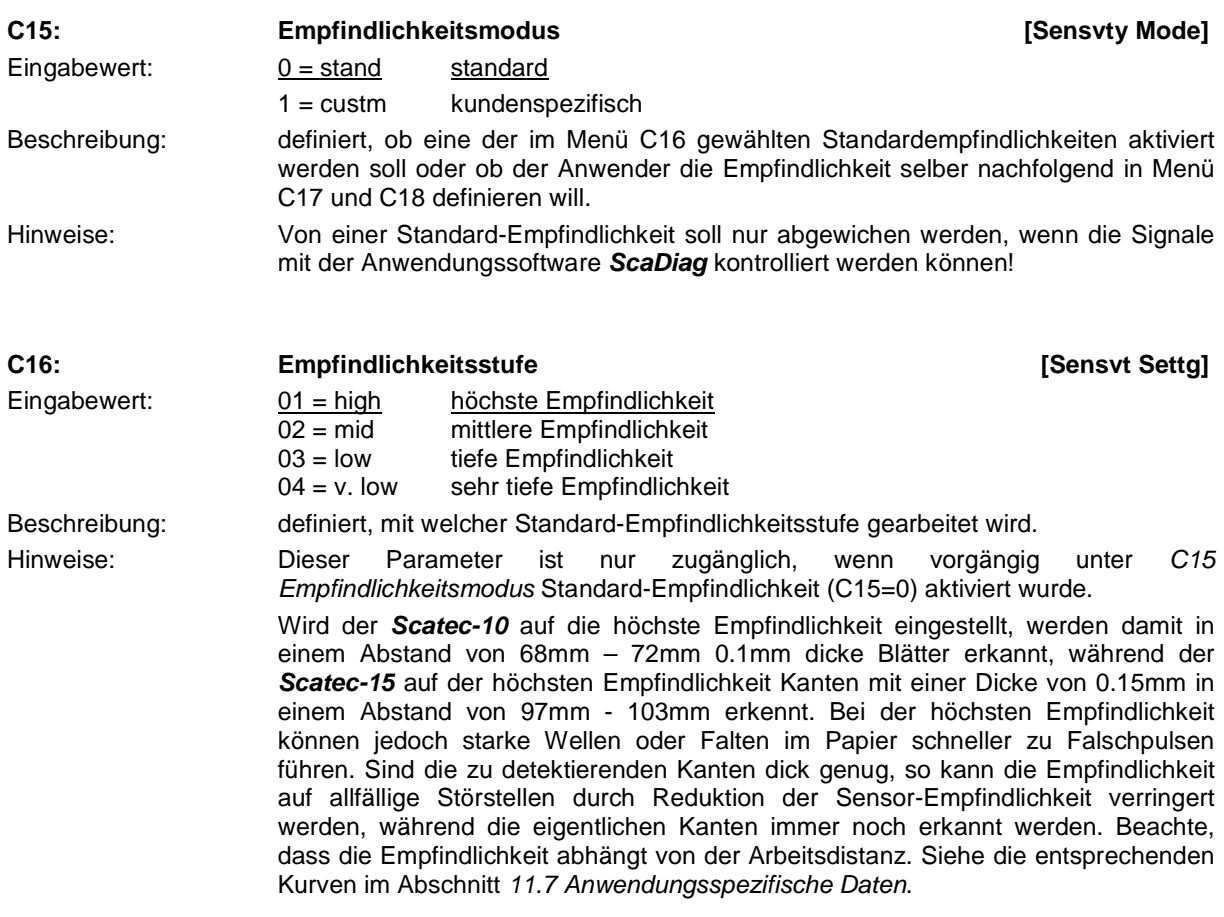

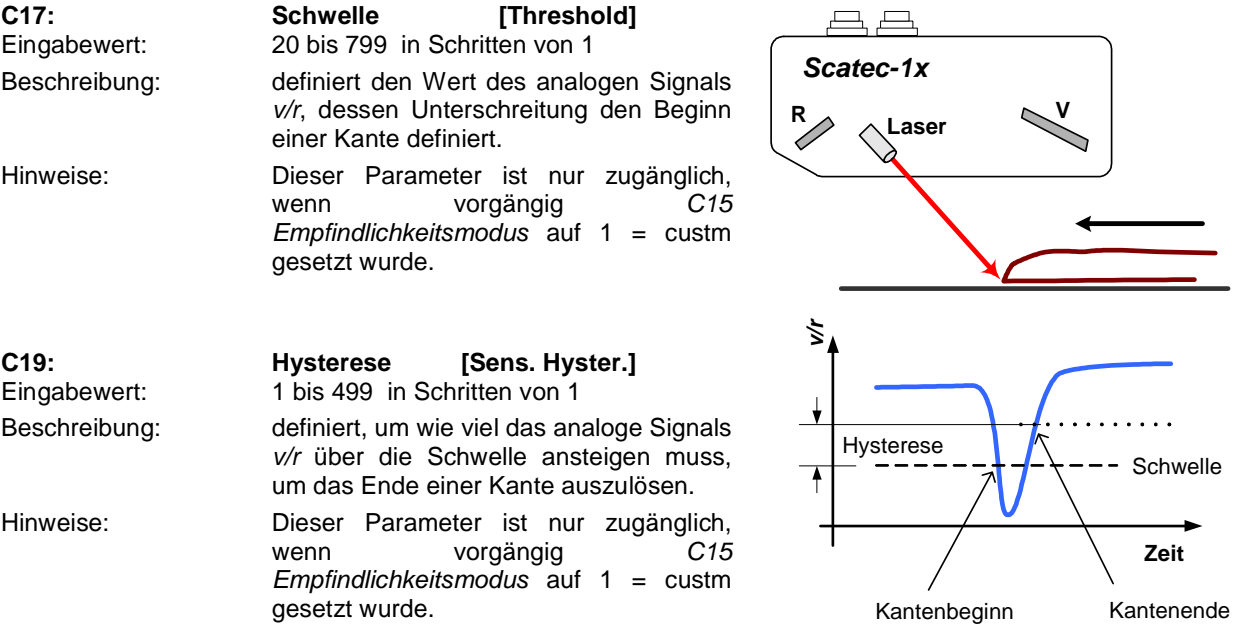

## **10 Display und Einstellen der Parameter**

Beim **Scatec-10 / -15** können die Parameter auf zwei Arten eingestellt werden:

- manuell mit Hilfe der Tastaturfolie und des Displays (in dieser Anleitung beschrieben)
- mit Hilfe eines PCs, eines USB-Adaptersets und der Anwendungssoftware **ScaDiag** 
	- (in der ScaDiag-Betriebsanleitung beschrieben)

#### **10.1 Allgemeines**

Im Normalfall wird auf der oberen Zeile des Displays die Zahl der ausgegebenen Pulse angezeigt, während in der unteren Zeile der Name des Sensors steht (**Scatec-10** oder **Scatec-15**).

Die Parametrierung erfolgt im Rahmen eines Benutzermenüs. Eingaben und Navigation erfolgen allein mit den 4 Tasten [Set], [Esc], [+] und [-].

Wie man in ein Untermenü gelangt um einen Parameter zu ändern, ist untenstehend im Abschnitt 10.2 Navigation beschrieben.

#### **10.2 Navigation**

Navigation und Parametereingabe ist nachfolgend schematisch dargestellt. Als Beispiel wird gezeigt, wie der Wert der Ausgabepulsdauer von 12.3 ms neu auf 45.6 ms geändert wird.

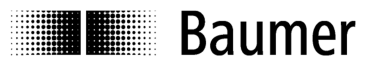

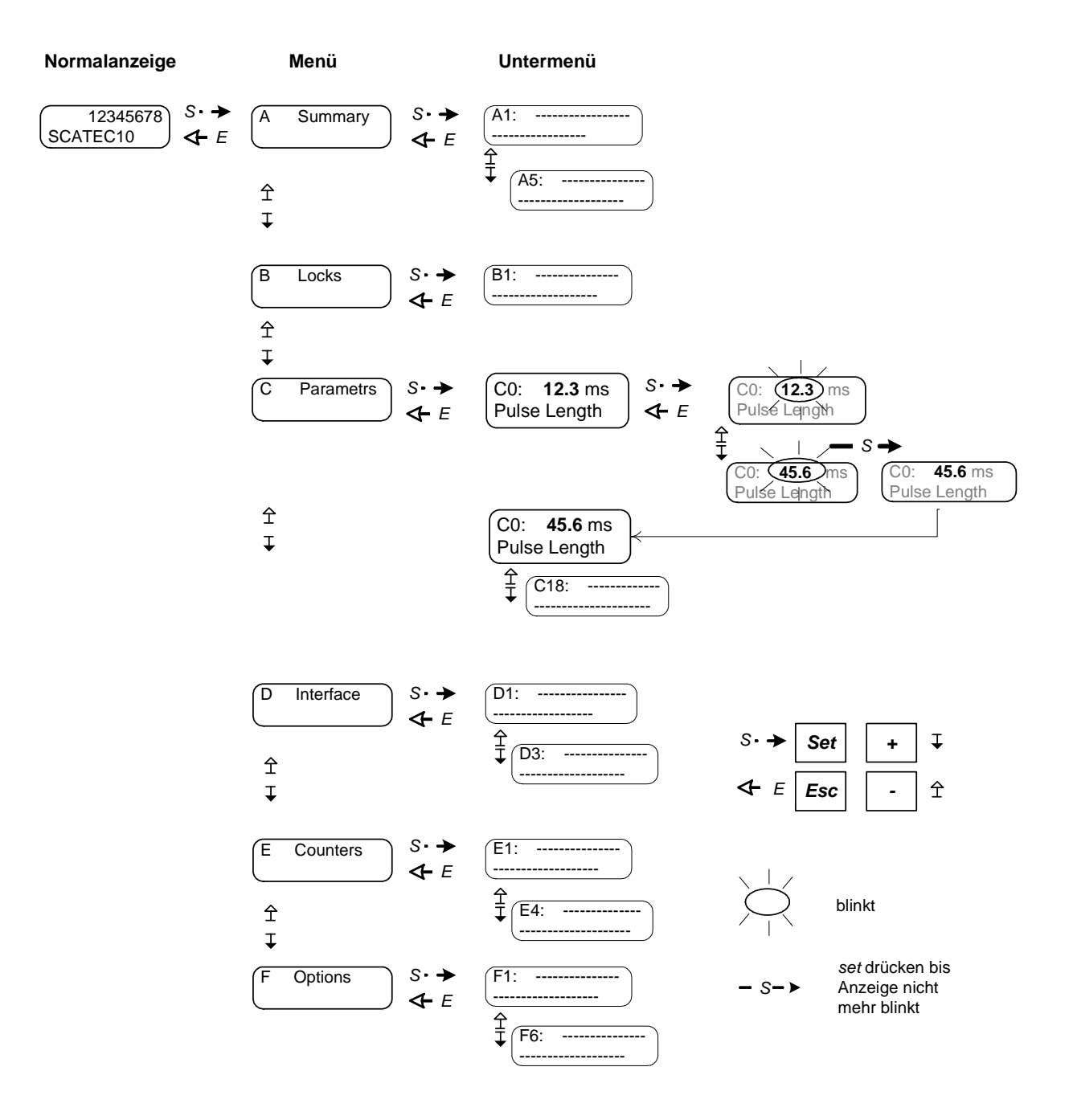

- Ist ein bestimmtes Untermenü in der momentanen Parametrierung nicht anwendbar, so wird es im Display auch nicht angezeigt.
- Zur Eingabe eines Parameters muss vorgängig in Menü B die Eingabeverriegelung aufgehoben werden. Wird versucht, bei verriegelter Eingabe ein Parameter zu verändern, erscheint die Meldung input locked.

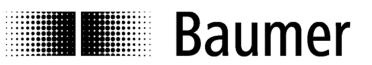

#### **10.3 Beschreibung der Menüs**

#### **10.3.1 Menü A: Zusammenfassung [Summary]**

Im Menü A wird eine Zusammenfassung der momentanen Parametrierung des Sensors angezeigt. **Im Menü A können keine Parameter gesetzt werden. Menü A dient nur zur Anzeige !** 

Wenn wegen einem Problem mit einem Scatec Kontakt mit Baumer Electric AG aufgenommen wird, so sollen die im Menü A angezeigten Werte mitgeteilt werden.

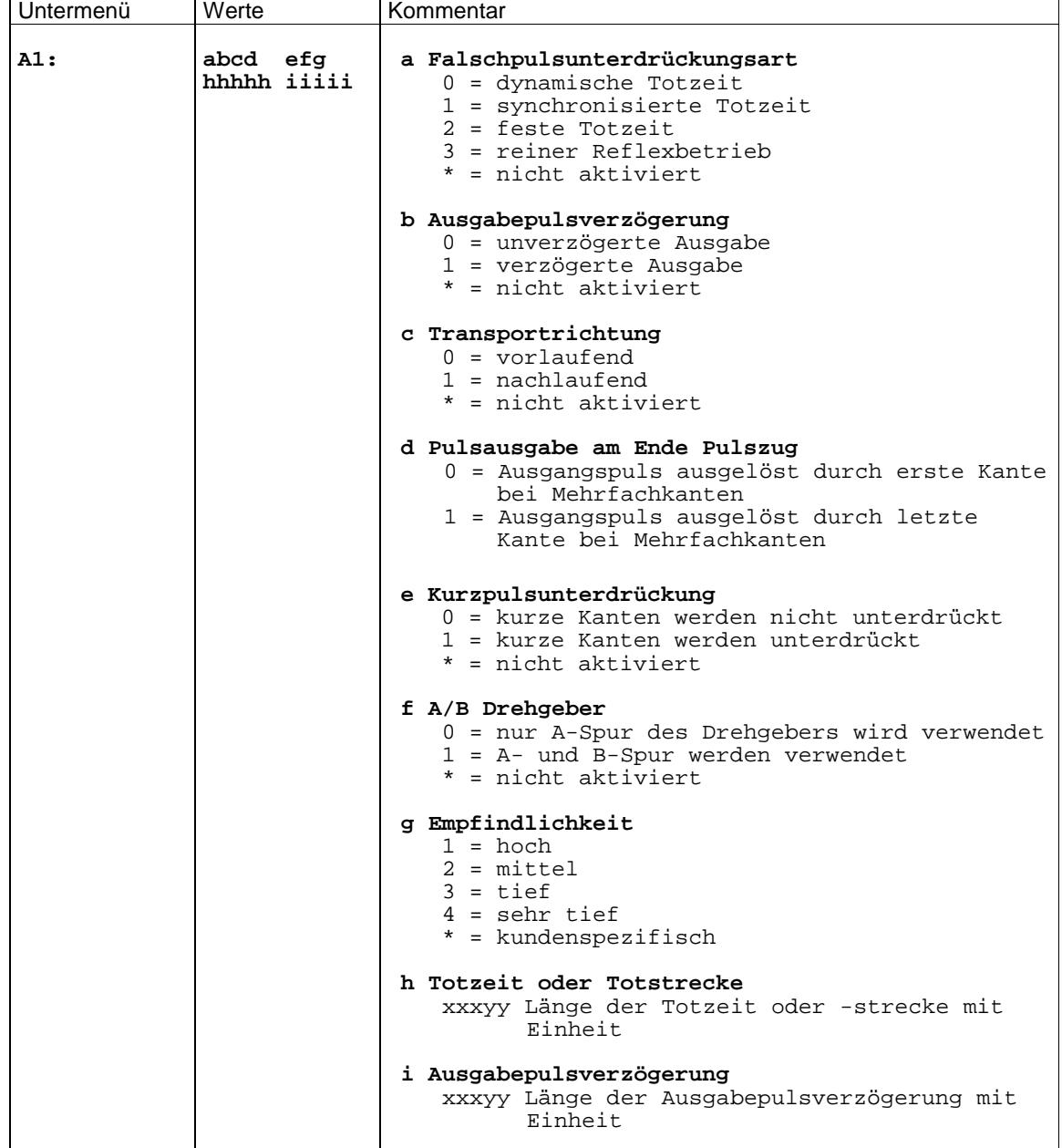

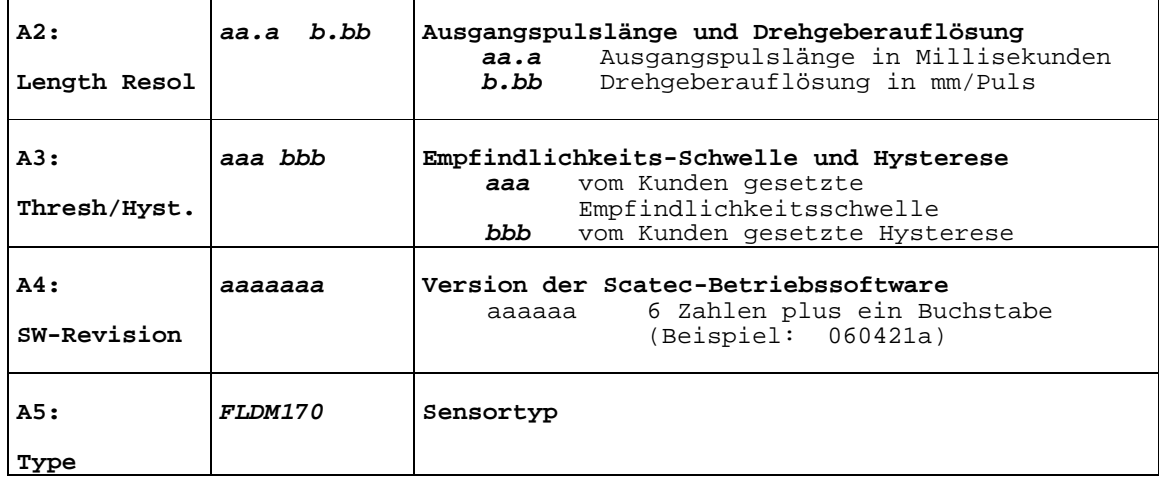

### **10.3.2 Menü B: Eingabeverriegelung [Locks]**

**■ Baumer** 

Um den Sensor gegen zufälliges oder unerlaubtes Verstellen der Parameter zu schützen, kann die Eingabe in diesem Menü verriegelt werden.

Es gibt zwei Sicherheitsstufen. Standardmässig ist der Sensor auf der niedrigeren Sicherheitsstufe. Entriegelung erfolgt durch Setzen des Parameters B1 auf off.

#### **Findet während 30 Minuten kein Tastendruck statt, wird die Eingabe wieder automatisch verriegelt.**

Auf der höheren Sicherheitsstufe wird zuerst nach einer ID gefragt, bevor die Eingabe freigegeben wird. Diese höhere Sicherheitsstufe wird aktiviert, indem Parameter F5, Lock-ID-code, auf on gesetzt wird.

#### **Der ID-Code ist 55 und kann nicht geändert werden!**

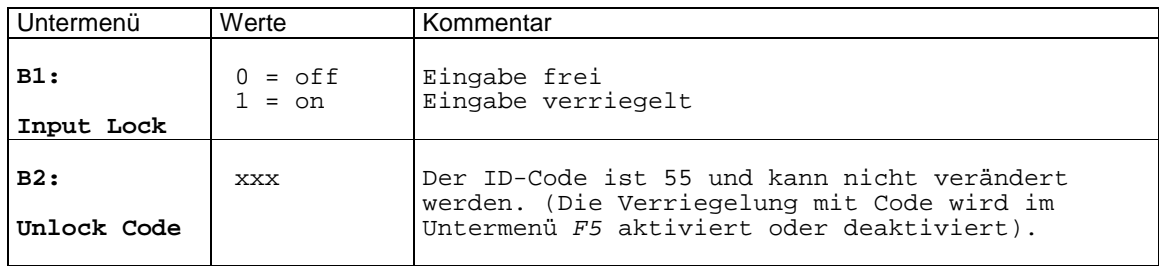

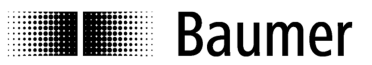

#### **10.3.3 Menü C: Parameter [Parameters]**

Im Menü C werden die Betriebsparameter eingestellt. Eine ausführliche Beschreibung dieser Parameter befindet sich im Abschnitt 9.2 Erläuterungen zu den Betriebsparametern.

- Durch die aktuelle Parametrierung ausgeschlossene Untermenüs werden im Display auch nicht angezeigt!
- Mit verriegelter Eingabe ist eine Navigation möglich, es können aber keine Parameter verändert werden. Beim Versuch, einen Parameter einzugeben, erscheint input locked als Erinnerung. Die Eingabe kann im Menü B freigeschalten werden

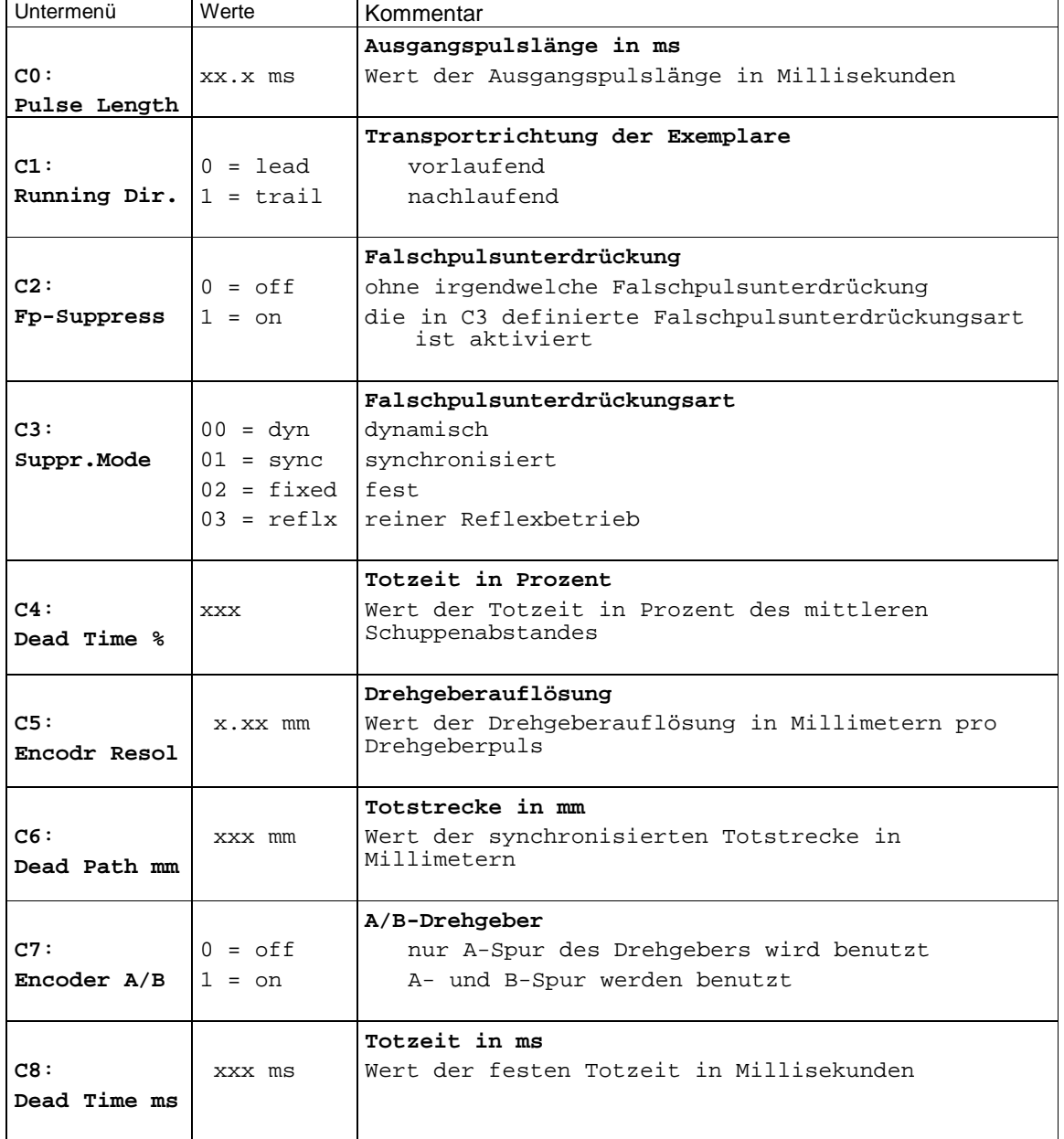

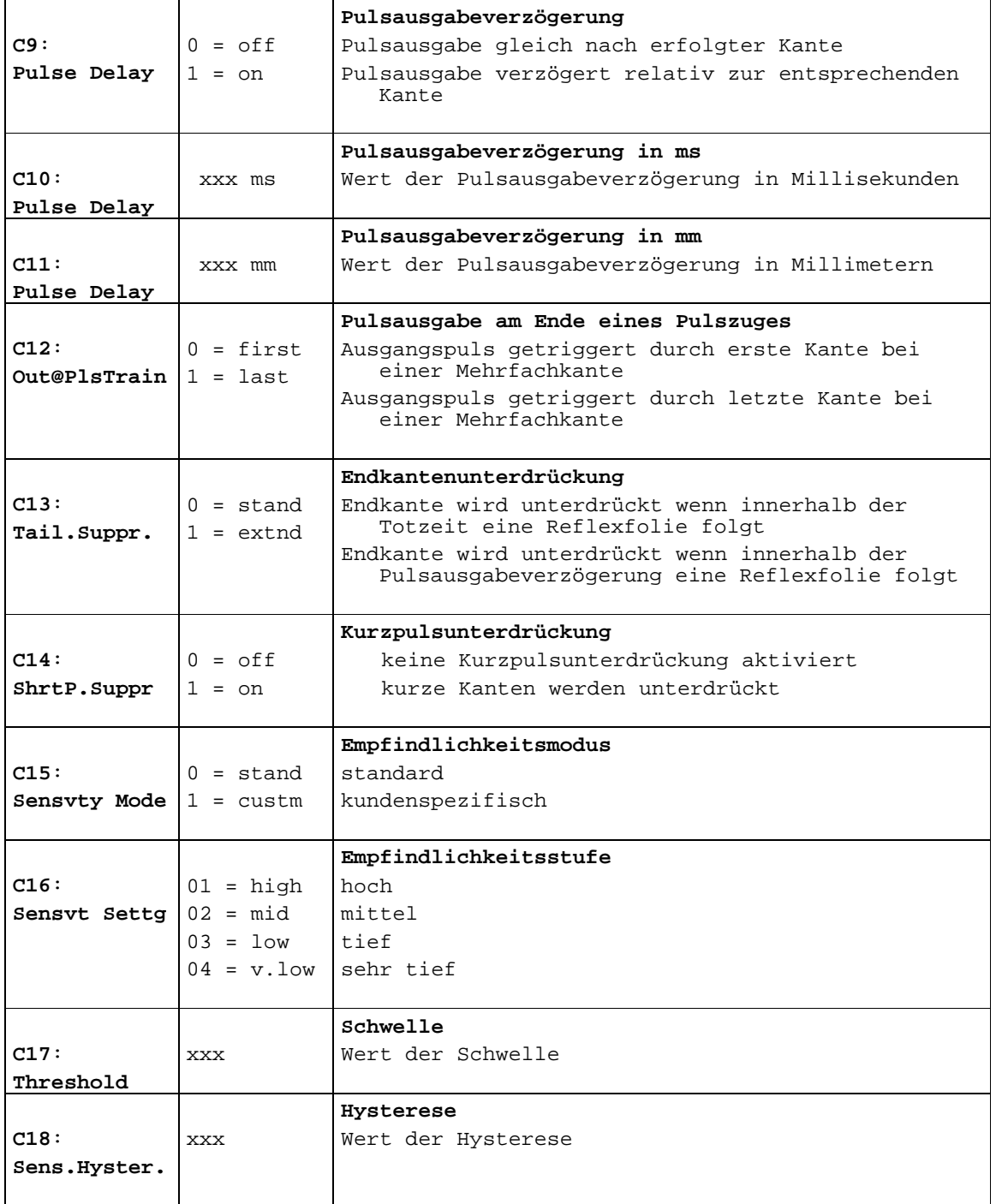

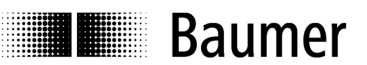

#### 10.3.4 Menü D: Interface **and Contact Contact Contact Contact Contact Contact Contact Contact Contact Contact Contact Contact Contact Contact Contact Contact Contact Contact Contact Contact Contact Contact Contact Contact**

Im Menü D kann die CAN-Baudrate eingestellt werden.

Die CAN-Schnittstelle ist nur beim **Scatec-15** aktiv.

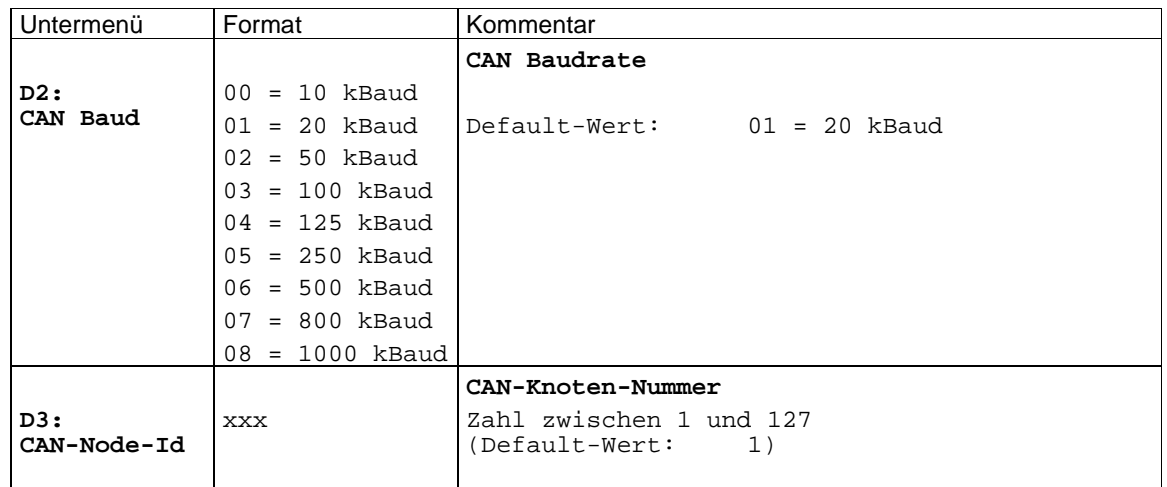

#### 10.3.5 Menü E: Zähler **Zähler Counters Example 2** Counters **EXA**

Im Menü E können verschiedene Zähler ausgelesen und zurückgesetzt werden.

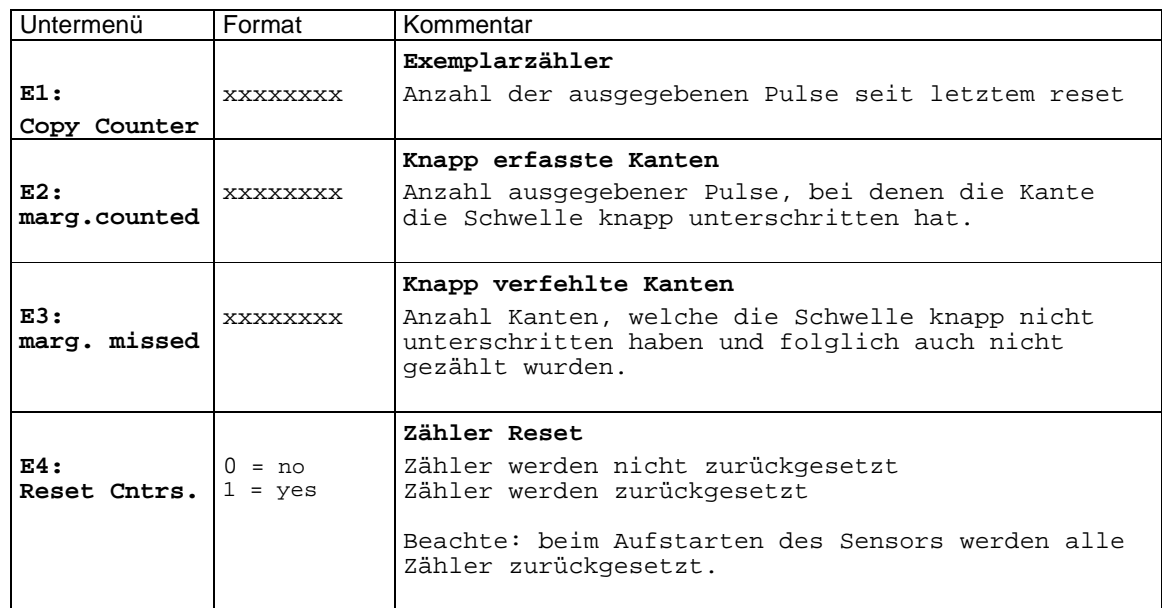

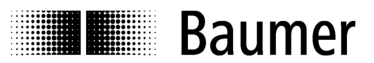

#### **10.3.6 Menü F:** Optionen **by Community Community Community Community Community Community COMMUNITY COMMUNITY**

Im Menü E können die Betriebsparameter des **Scatec-10 / -15** wieder auf die Werkseinstellung zurückgesetzt werden. Ein solcher reset verändert die CAN Parameter des **Scatec-15** jedoch nicht. Hier wird auch der Code aktiviert, um eine höhere Sicherheit bei der Eingabeverriegelung zu erreichen.

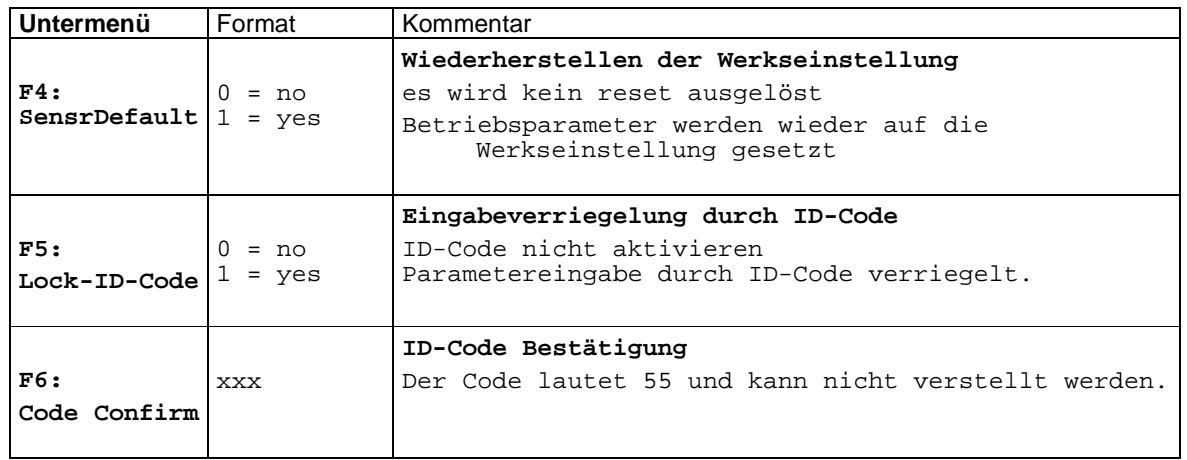

**THE Baumer** 

## **11 Spezifikationen**

#### **11.1 Mechanische und thermische Daten**

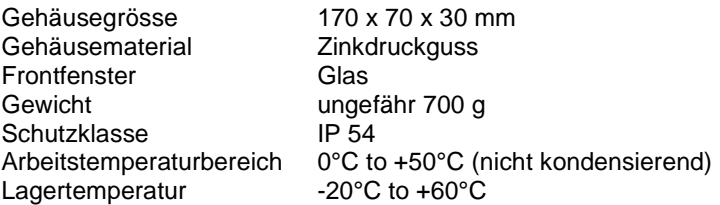

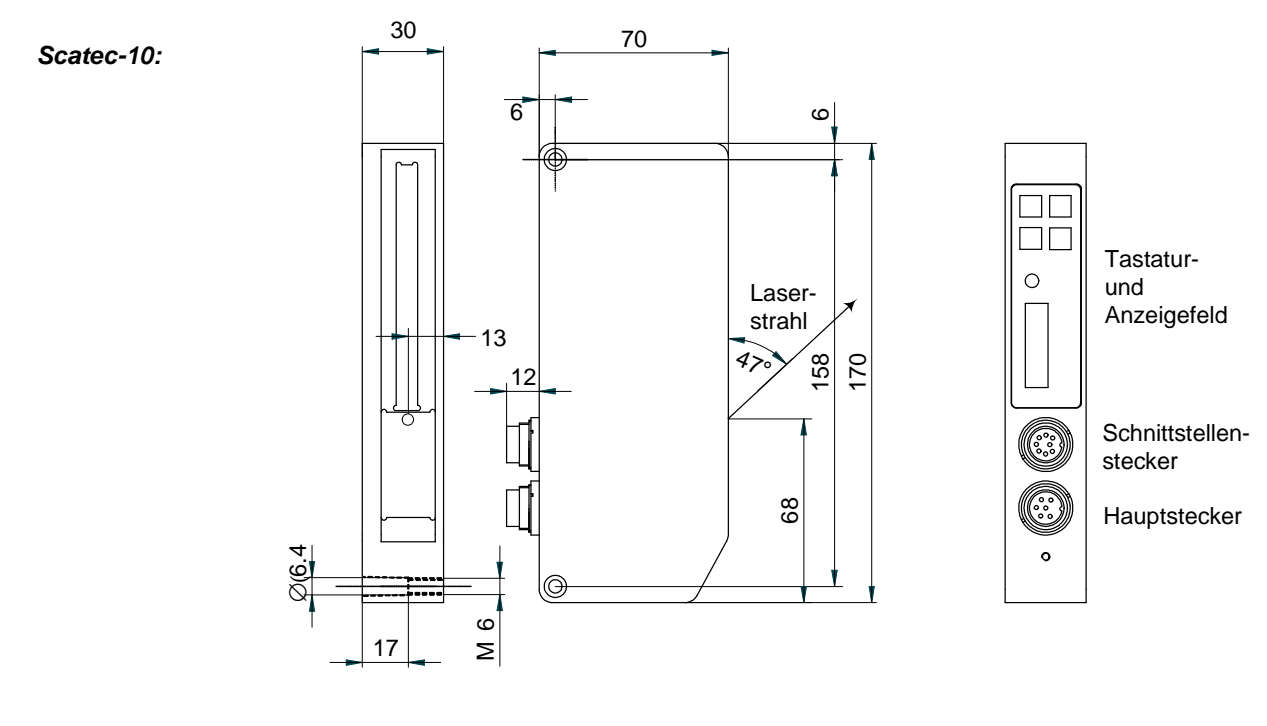

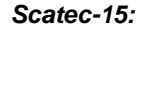

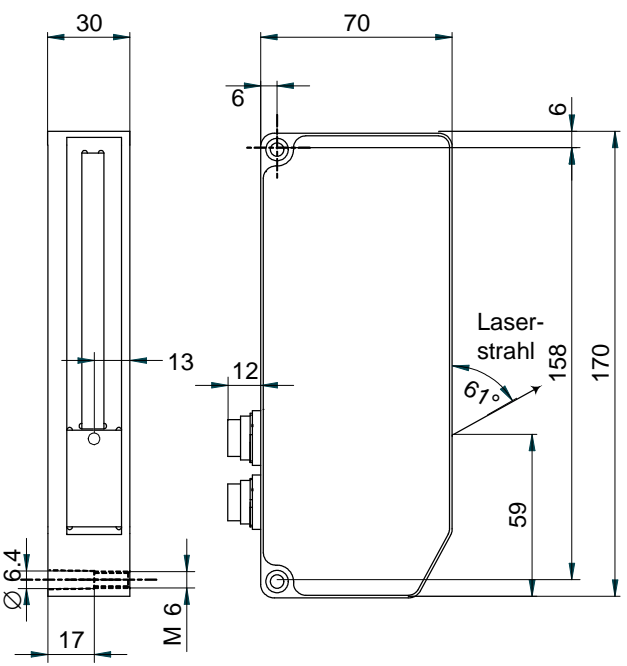

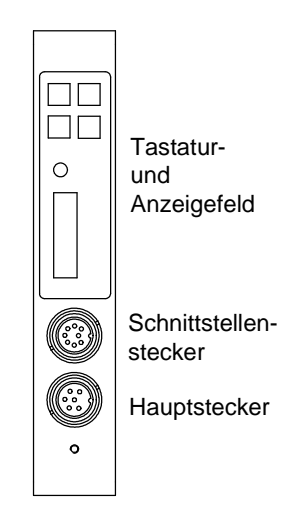

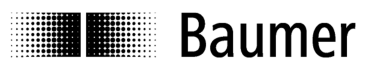

#### **11.2 Elektrische Daten**

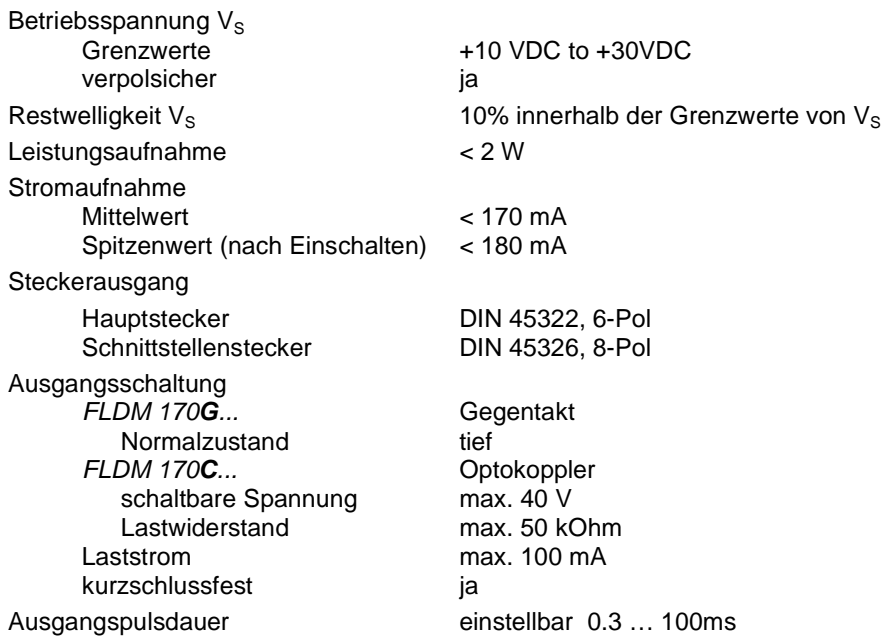

### **11.3 Steckerbelegung (Sicht auf Gerätestecker)**

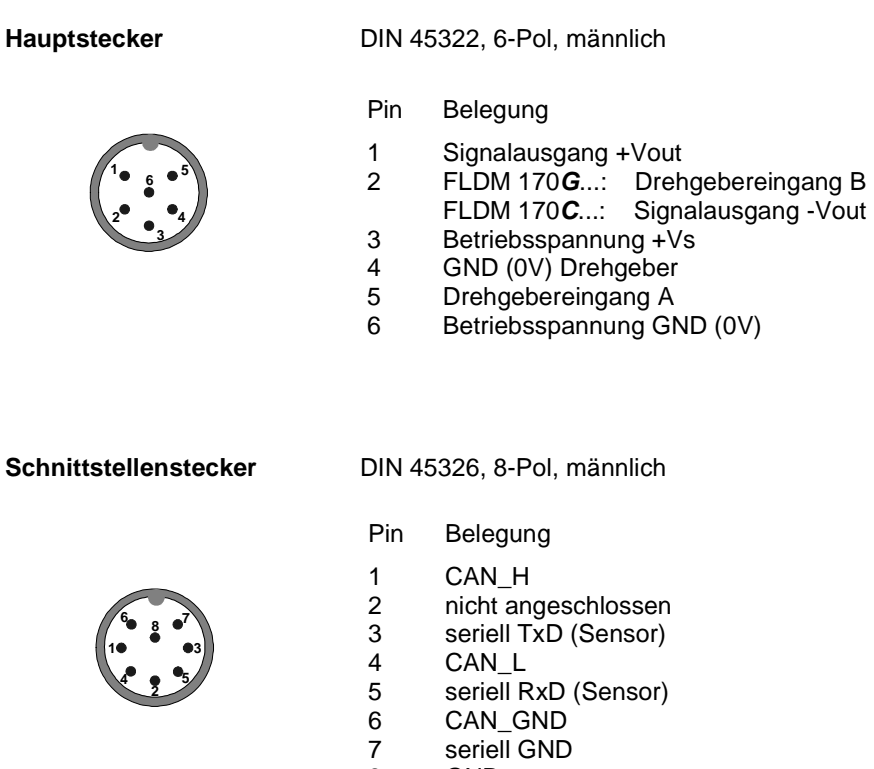

8 GND

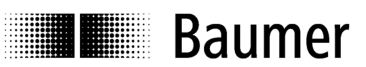

#### **11.4 Ausgangs-Beschaltung**

#### **11.4.1 Gegentaktausgang (FLDM 170G...)**

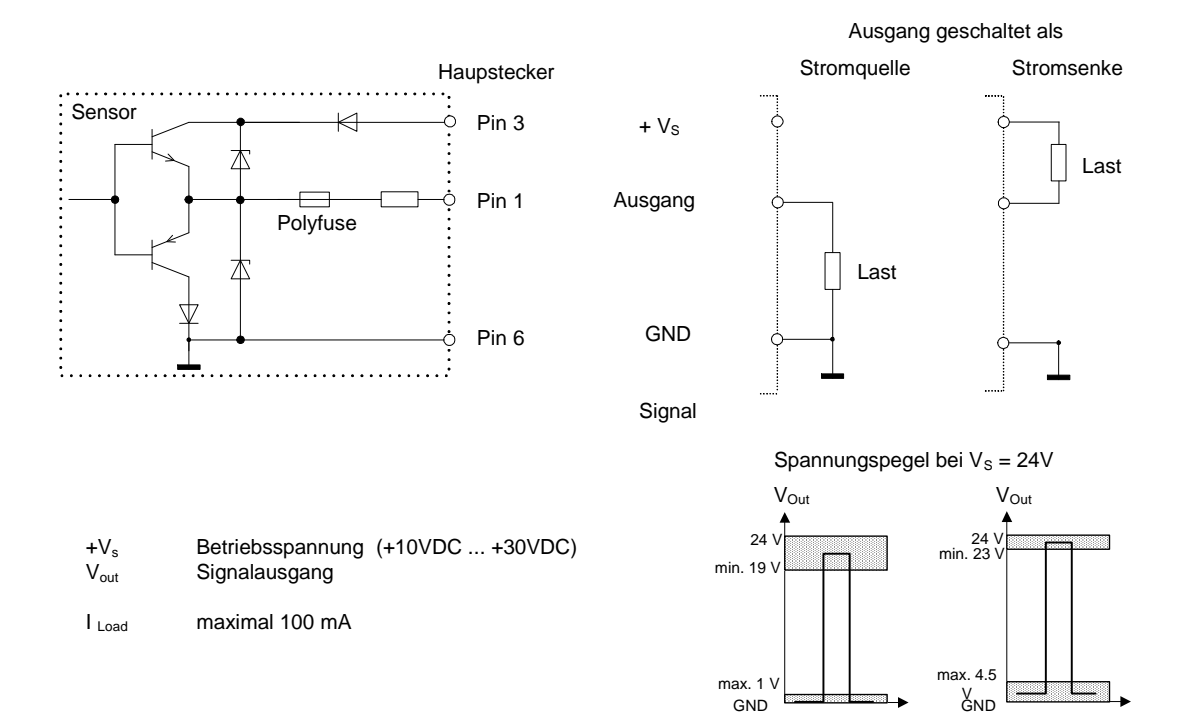

#### **11.4.2 Optokopplerausgang (FLDM 170C...)**

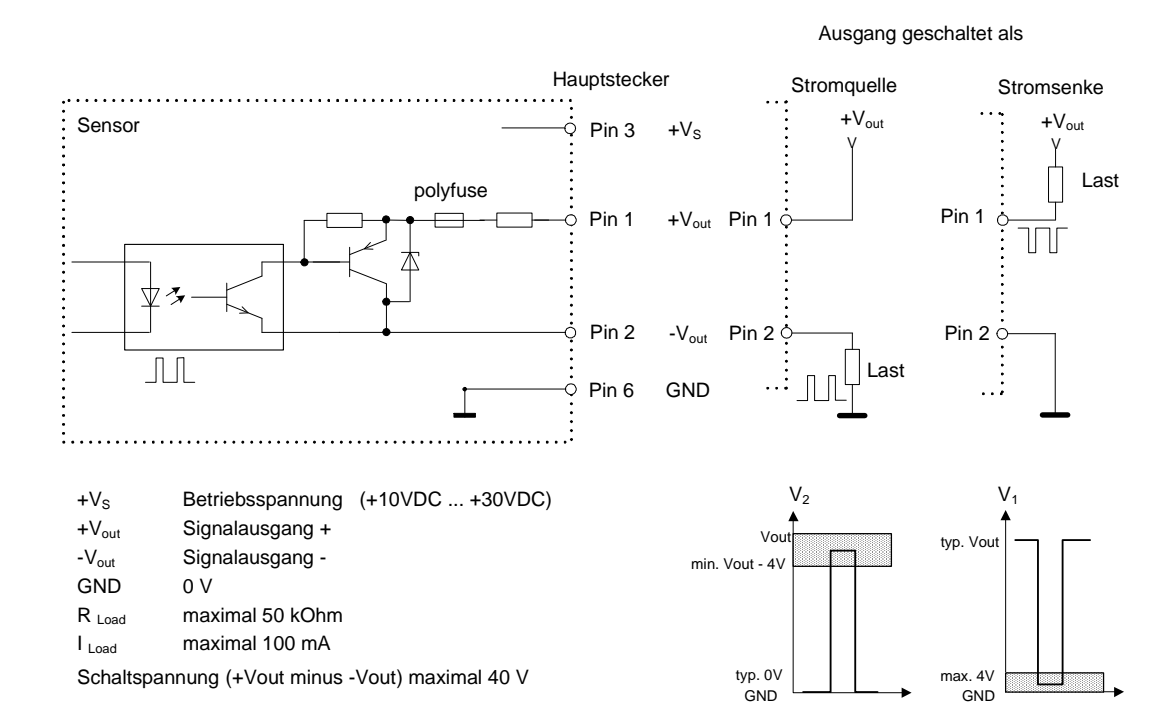

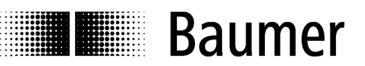

#### **11.5 Synchronisations-Eingang (Drehgeber-Eingang)**

- optisch isolierter Eingang
- für Synchronisationseingangssignale zwischen 5V und 30 V
- für NPN- oder PNP-open collector, Gegentakt, oder TTL Drehgeberausgang
- FLDM 170**G**1030/S42 (Gegentaktausgang) hat **2** Drehgeber-Eingänge
- FLDM 170**C**1030/S42 (Optokoppler) hat **1** Drehgeber-Eingang

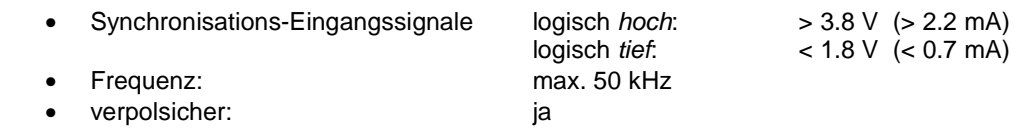

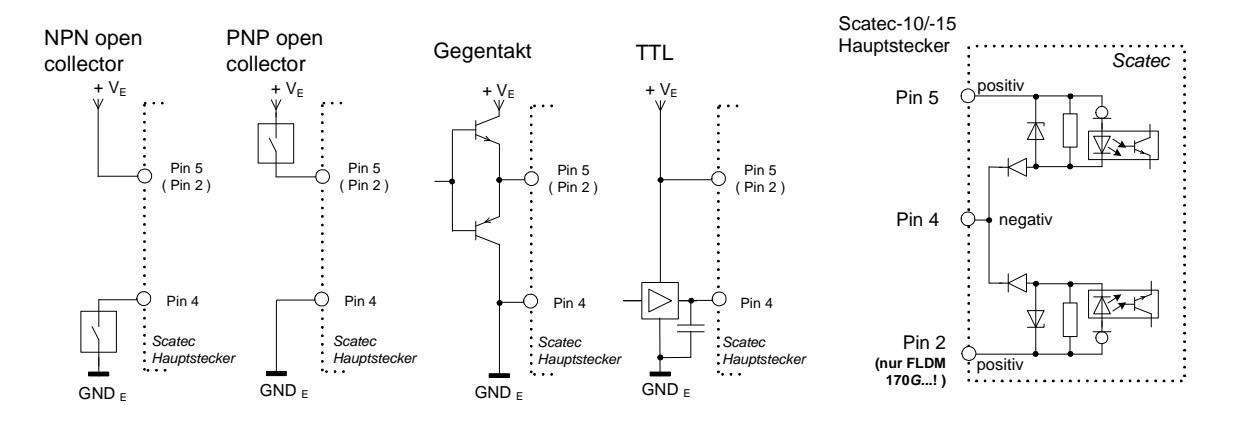

 $+V_{E}$  : Ausgangsspannung des zur Synchronisierung verwendeten Drehgebers

GND E : GND des zur Synchronisierung verwendeten Drehgebers

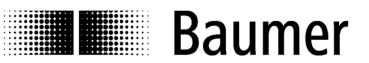

#### **11.6 Erdungskonzept**

Um einen optimalen EMV-Schutz und damit einen störungsfreien Betrieb zu gewährleisten, müssen folgende Punkte beachtet werden:

- gute Abschirmung der Leitungen
- gute Erdung: hier gibt es verschiedene Varianten, wie im folgenden dargestellt ist.

Variante 1

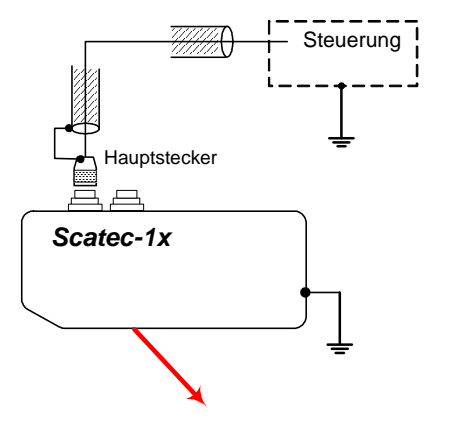

o Scatec-Gehäuse auf Erde gelegt

o Kabelschirm auf der Steuerungsseite **nicht** auf Erde gelegt

o Kabelschirm sensorseitig grossflächig mit dem Stecker verbunden

Um elektrischen Kontakt zwischen dem Scatec-Gehäuse und der Maschinenkonstruktion sicherzustellen, muss bei der Montage des Scatec eine Federscheibe verwendet werden. Auf der Steuerungsseite wird der Kabelschirm **nicht** geerdet, auf der Sensorseite hingegen muss der Kabelschirm mit dem Stecker verbunden werden. Mit dieser Variante wird der beste Schutz des Sensors erreicht.

Variante 2

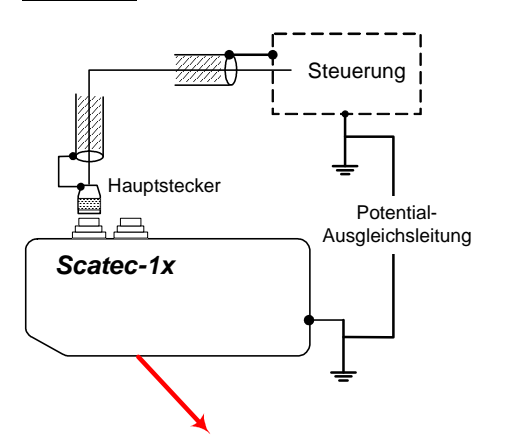

o Scatec-Gehäuse auf Erde gelegt

o Kabelschirm auf der Steuerungsseite auf Erde gelegt

o Kabelschirm sensorseitig grossflächig mit dem Stecker verbunden

o Potential-Ausgleichsleitung zwischen der Erde des Scatec-Gehäuses und der Erde der Steuerung

Sowohl das Scatec-Gehäuse als auch der Kabelschirm auf der Steuerungsseite werden auf Erde gelegt. Um jedoch einen "Ground-Loop" zu verhindern, muss die Erde des Maschinengehäuses über eine Potentialausgleichsleitung niederohmig mit entsprechend grossem Leitungsquerschnitt mit der Erde der Steuerung verbunden werden.

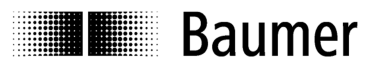

### **11.7 Optische Daten**

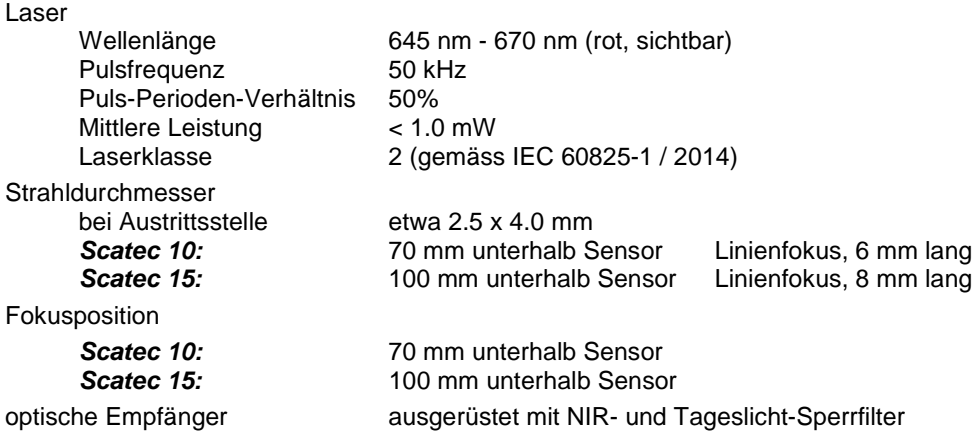

## **11.8 Anwendungsspezifische Daten**

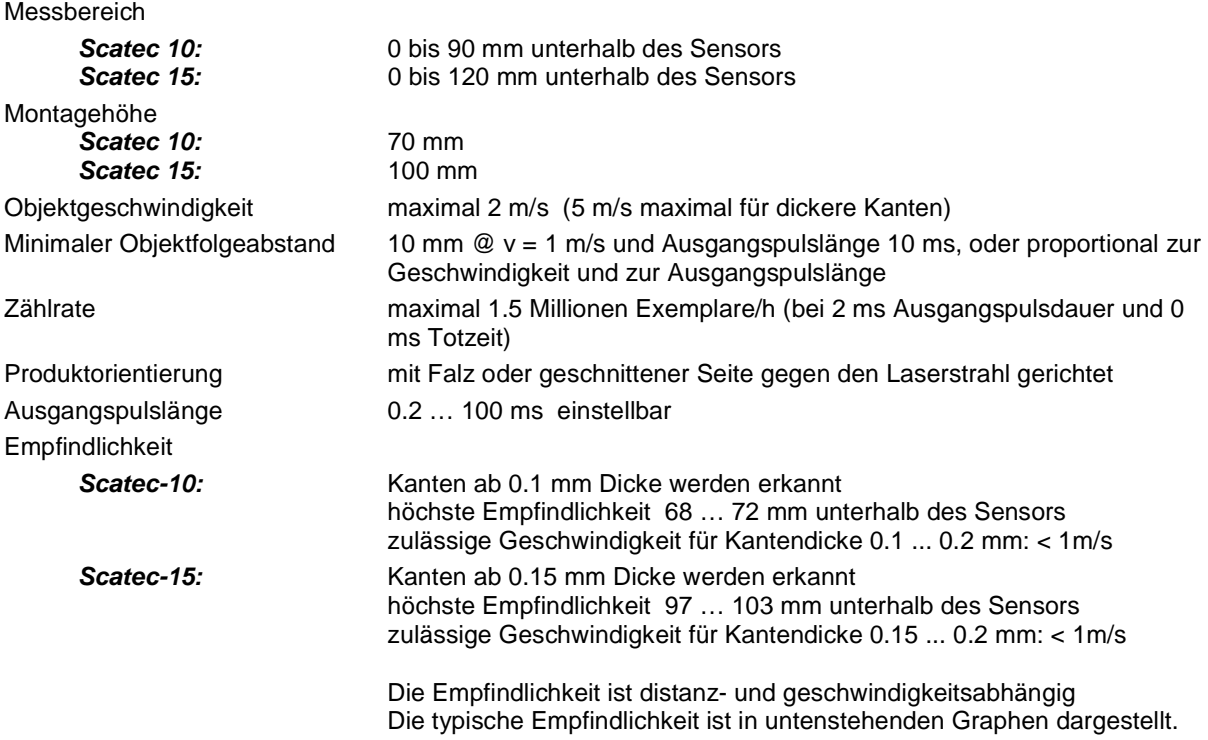

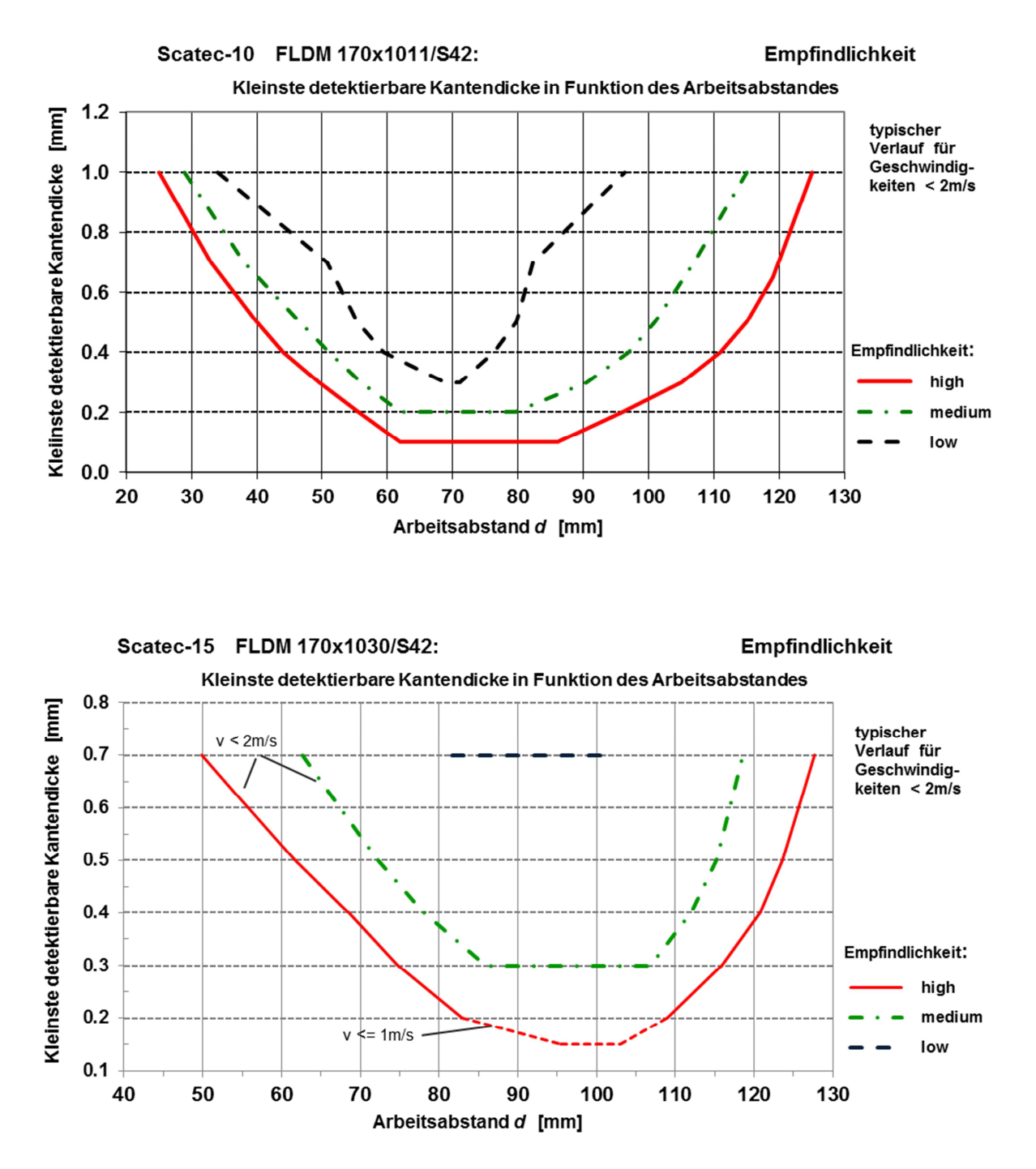

#### **11.9 Werkseinstellungen**

Betriebsparameter siehe Abschnitt 9.1 Setzen der Betriebsparameter: Flussdiagramm

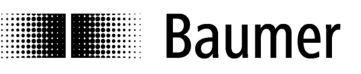

### **12 Zubehör**

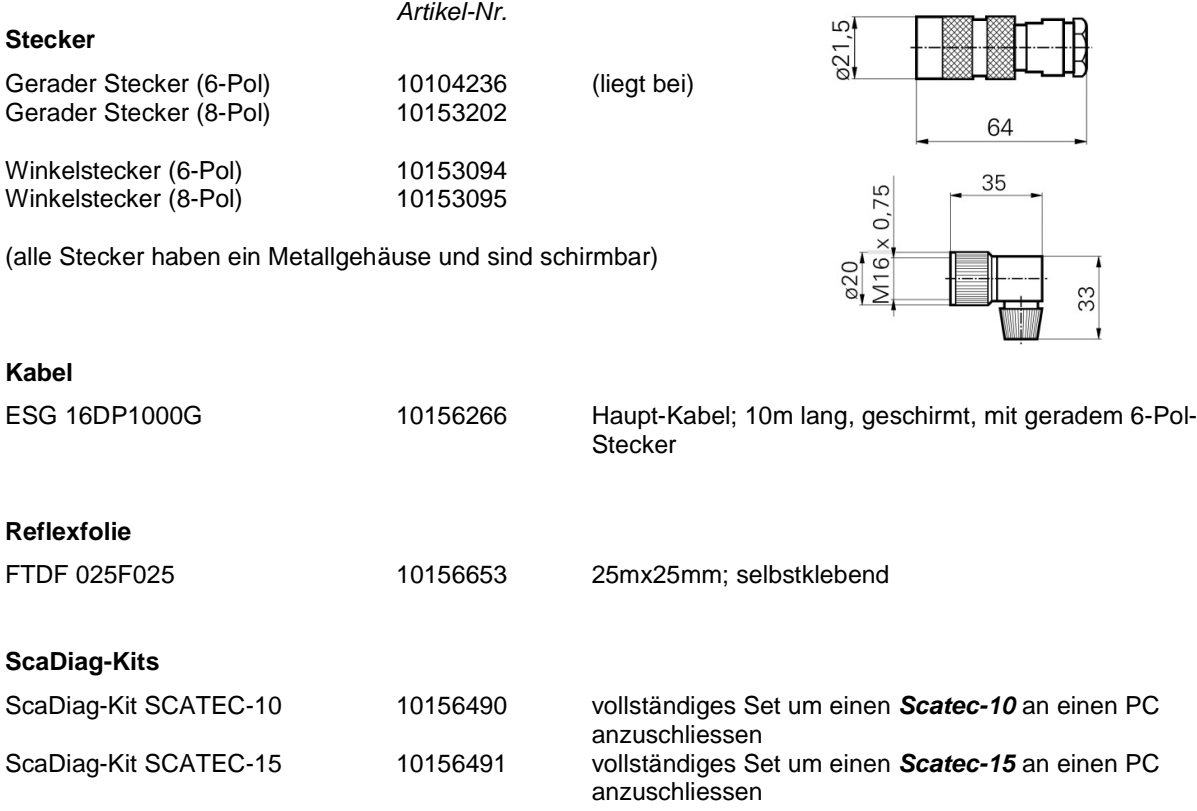

#### **13 Wartung**

Der **Scatec-10 / -15** benötigt keine Wartung, ausser dass die Frontfenster sauber gehalten werden müssen. Staub oder Fingerabdrücke können die Sensorfunktion beeinträchtigen. Normalerweise genügt es, die Fenster mit einem sauberen (!), weichen Tuch trocken abzureiben. Bei stärkerer Verschmutzung kann Alkohol verwendet werden.

#### **14 Was tun bei Zählfehlern**

#### **Wenn immer möglich sollte zur Fehlersuche die Anwendungssoftware ScaDiag benutzt werden !**

Mit Hilfe dieser Software können ohne Störung der laufenden Produktion Daten aufgezeichnet werden. Diese Daten können nachträglich per e-mail zur Auswertung an einen Techniker von Baumer Electric AG geschickt werden. Mit ScaDiag kann auch auf einfachste Weise die vollständige Parametrierung des Sensors ausgelesen und an Baumer Electric weitergeleitet werden.

Die Fehlersuche wird ganz wesentlich erleichtert, wenn die genaue Parametrierung sowie Daten zur Problem verursachenden Produktion vorhanden sind.

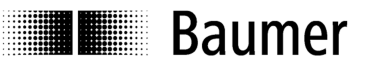

**15 Abweichende Angaben bei Sondertyp FLDM 170x10/xxxxxx** 

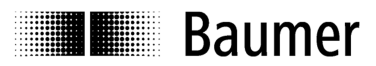

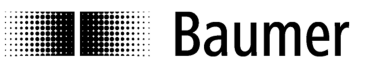

## **16 Ergänzungen**

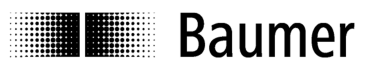

#### **Brasil**

Baumer do Brasil Ltda BR-13208-120 Jundiaí, São Paulo Phone +55 11 4523-5120

#### **Denmark**

Baumer A/S DK-8210 Aarhus V. Phone +45 (0)89317611

#### **India**

Baumer India Private Limited IN-411058 Pune Phone +91 206 629 2400

#### **Singapore**

Baumer (Singapore) Pte. Ltd. SG-339412 Singapore Phone +65 6396 4131

#### **United Kingdom**

Baumer Ltd. GB- Harpenden, AL5 5BZ Phone +44 (0)1582 764 334

#### **Canada**

Baumer Inc. CA-Mississauga, ON L4Z 2G3 Phone +1 (1)905 502-2070

#### **France**

Baumer SAS FR-74250 Fillinges Phone +33 (0)450 392 466

**Italy**  Baumer Italia S.r.l. IT-20090 Assago, MI Phone +39 (0)245 70 60 65

**Sweden**  Baumer A/S SE-56133 Huskvarna Phone +46 (0)36 13 94 30

#### **USA**

Baumer Ltd. US-Southington , CT 06489 Phone +1 (1)860 621-2121

#### **China**

Baumer (China) Co., Ltd. CN-201612 Shanghai Phone +86 (0)21 6768 7095

**Germany**  Baumer GmbH DE-61169 Friedberg Phone +49 (0)6031 60 070

**Poland**  Baumer Sp.z.o.o PL-03-310 Warszawa Phone +48 228321550

**Switzerland**  Baumer Electric AG CH-8501 Frauenfeld Phone +41 (0)52 728 11 22

**www.baumer.com**